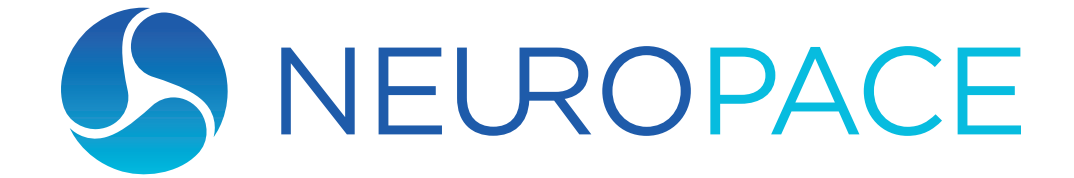

# Manual del monitor remoto

Modelo 5100

Este manual incluye información relativa al uso del y complementa el manual del paciente del . El propósito de este manual no es reemplazar el consejo de su médico. Para analizar de forma exhaustiva las indicaciones de uso, las contraindicaciones, las advertencias, las precauciones y los posibles efectos secundarios, hable con su médico.

 $\rm R_{\rm Conly}$ 

© 2022 NeuroPace, Inc.

DN 1019003 Rev. 1 Rev. Date: 2022-03

### Información de la Comisión Federal de Comunicaciones (FCC, Federal Communications Commission)

A continuación, se presenta la información sobre la reglamentación de las comunicaciones correspondiente a los modelos de neuroestimuladores RNS-300M y RNS-320, y al modelo de transductor W-02.

- Neuroestimulador modelo RNS-300M Identificación de la FCC: WBWRF300
- Neuroestimulador modelo RNS-320 Identificación de la FCC: WBWRF320
- Identificación de la FCC: WBW5200 del transductor o WBW902

Estos componentes cumplen con la parte 15 de la reglamentación de la FCC. El funcionamiento está sujeto a las dos condiciones siguientes: (1) Estos dispositivos no deben causar interferencia perjudicial, y (2) estos dispositivos deben aceptar cualquier interferencia recibida, incluida la que puede causar un funcionamiento no deseado.

#### Importante:

Los cambios o las alteraciones a estos componentes sin la aprobación expresa de NeuroPace, Inc. podrían anular la certificación de la FCC e invalidar su autorización para utilizarlos.

Este equipo cumple con los límites de exposición a la radiación de la FCC establecidos para un entorno no controlado. Este transmisor no debe estar ubicado ni en funcionamiento junto con ninguna otra antena o transmisor.

### Las emisiones y la inmunidad electromagnéticas y la tecnología inalámbrica

Es necesario tomar precauciones especiales con respecto a la IEM cuando se usan equipos eléctricos médicos. Antes de usarlos, tome las precauciones que se describen a continuación.

El monitor remoto puede causar interferencia por radiofrecuencia o puede perturbar el funcionamiento de los equipos cercanos. Otros equipos pueden interferir con el monitor remoto, aunque cumplan con los requisitos de emisiones del CISPR. Puede ser necesario tomar medidas de atenuación, como reorientar o reubicar el monitor remoto, o proteger su ubicación.

El monitor remoto no se debe usar de manera adyacente a otros equipos ni apilado con otros equipos. Si es necesario usarlo de esas maneras, se debe verificar que funcione normalmente en la configuración en la que se va a usar.

Los equipos portátiles y móviles de comunicaciones por RF pueden afectar el monitor remoto.

Consulte [Emisiones e inmunidad electromagnéticas](#page-48-0) en la página 41 para obtener más información.

### Símbolos

Explicación de los símbolos que aparecen en las etiquetas del producto o el envase

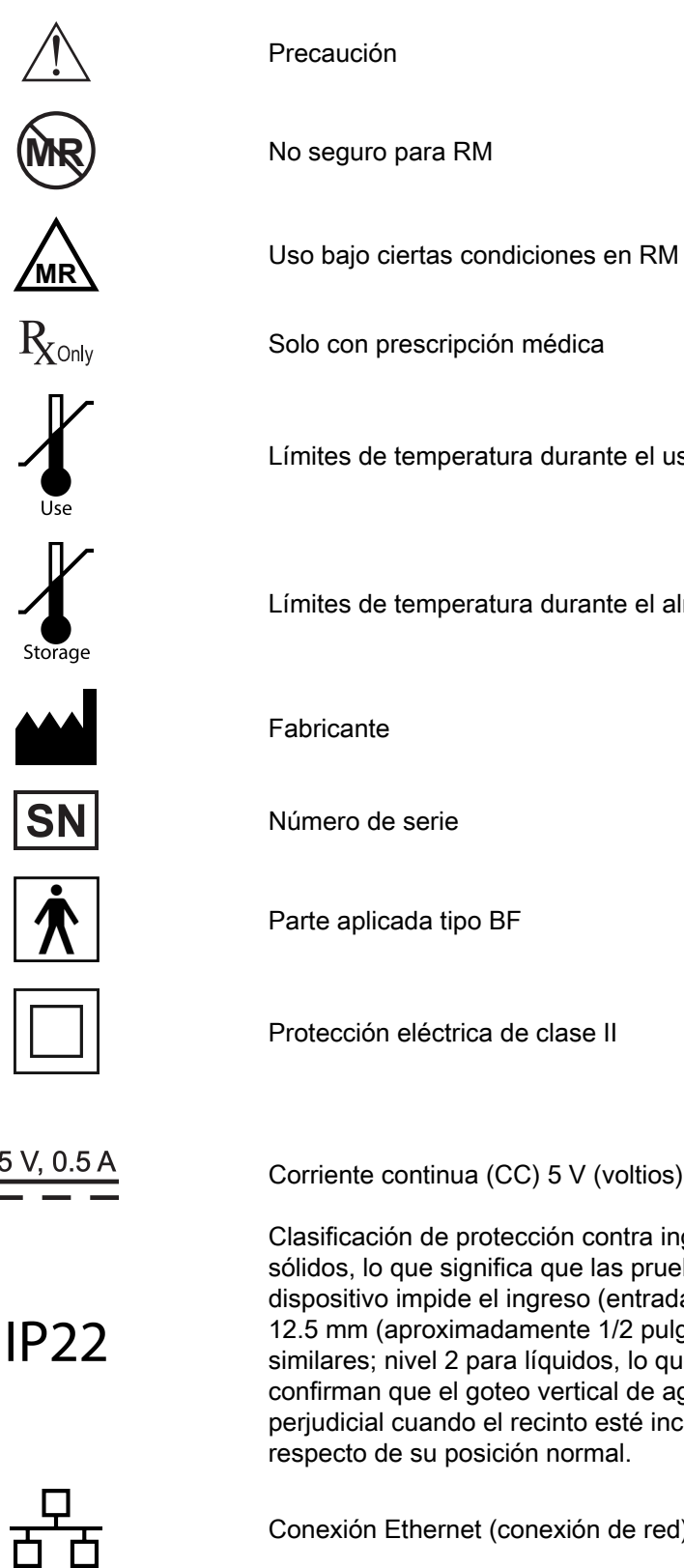

Límites de temperatura durante el uso

Límites de temperatura durante el almacenamiento o transporte

Protección eléctrica de clase II

 $5 V, 0.5 A$ 

Corriente continua (CC) 5 V (voltios), 0.5 A (amperios)

Clasificación de protección contra ingreso: nivel 2 para objetos sólidos, lo que significa que las pruebas confirman que el recinto del dispositivo impide el ingreso (entrada) de elementos mayores que 12.5 mm (aproximadamente 1/2 pulgada), como dedos u objetos similares; nivel 2 para líquidos, lo que significa que las pruebas confirman que el goteo vertical de agua no tendrá ningún efecto perjudicial cuando el recinto esté inclinado a un ángulo hasta 15° respecto de su posición normal.

Conexión Ethernet (conexión de red)

La Proposición 65, una iniciativa de los votantes del Estado de California, exige que se publique el siguiente aviso:

#### ADVERTENCIA:

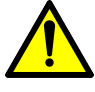

Este producto puede causarle exposición a sustancias químicas, incluido el óxido de etileno, de las cuales el Estado de California conoce que causan cáncer y anomalías congénitas u otros daños para la reproducción. Si desea obtener más información, vaya a www.P65Warnings.ca.gov.

Nota: Las imágenes de este manual son representativas y sus detalles pueden variar en la experiencia de cada usuario.

# Contenido

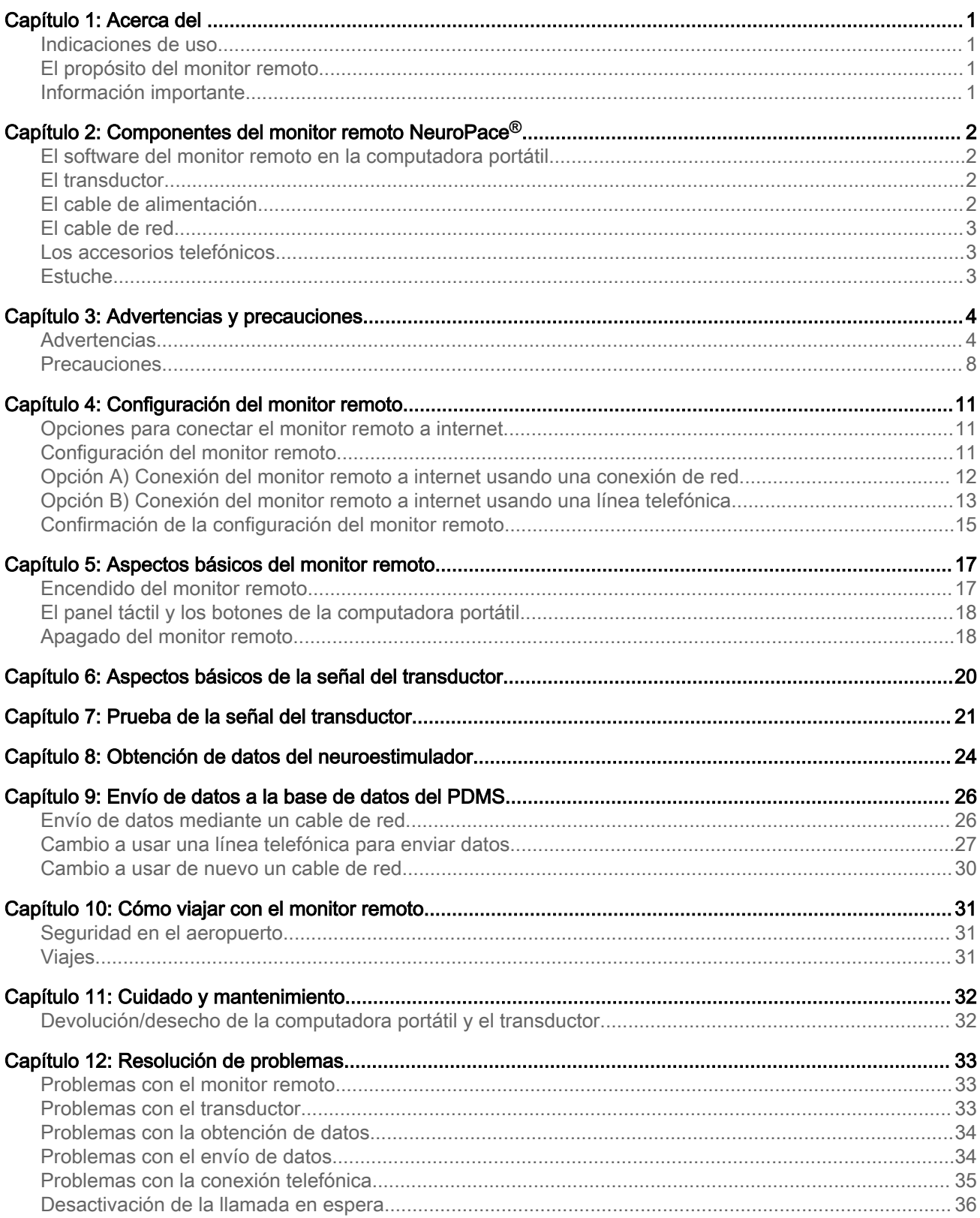

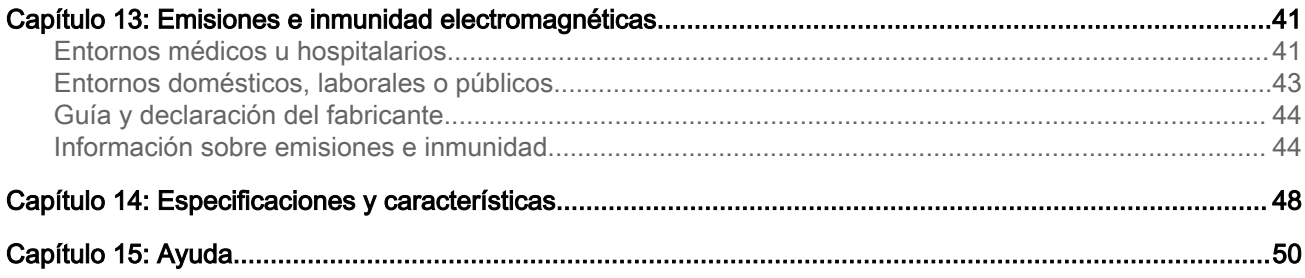

#### <span id="page-8-0"></span>INDICACIONES DE USO

Consulte el manual del paciente del para conocer las indicaciones de uso. Para analizar de forma exhaustiva las indicaciones de uso, las contraindicaciones, las advertencias, las precauciones y los posibles efectos secundarios, hable con su médico.

#### EL PROPÓSITO DEL MONITOR REMOTO

El (5100) está diseñado para usarse con el (modelos RNS-300M y RNS-320).

El monitor remoto le permite obtener datos del neuroestimulador y enviárselos a su médico. El monitor remoto consta de un software especial instalado en una computadora portátil, un transductor y accesorios.

Después de conectar el transductor manual a la computadora portátil, los datos del neuroestimulador se obtienen colocando el transductor sobre el neuroestimulador. El transductor se comunica mediante radiofrecuencia (RF) para obtener los datos. Los datos se almacenan en la computadora portátil y, luego, se envían a una base de datos segura. La base de datos es un sistema de gestión de datos del paciente (PDMS, Patient Data Management System) que le permite a su médico acceder a sus datos. Su médico revisa los datos y se basa en los resultados para cambiar los ajustes del neuroestimulador en sus próximas visitas al consultorio.

#### INFORMACIÓN IMPORTANTE

Lea el manual del paciente del para obtener más información acerca del y el tratamiento.

Usted debe estar dispuesto a obtener datos del neuroestimulador y a enviarlos luego a la base de datos del PDMS según las indicaciones de su médico. NeuroPace le recomienda que obtenga los datos del neuroestimulador al menos una vez al día y los envíe a la base de datos del PDMS al menos una vez a la semana.

### <span id="page-9-0"></span>Componentes del monitor remoto NeuroPace**®**

Asegúrese de tener todos los componentes que se describen a continuación. Llame a Asistencia al cliente de NeuroPace al si falta alguno de los componentes.

#### EL SOFTWARE DEL MONITOR REMOTO EN LA COMPUTADORA PORTÁTIL

El software del monitor remoto ya está instalado en la computadora portátil. Almacena los datos que obtiene el transductor y, luego, los envía a la base de datos segura del PDMS.

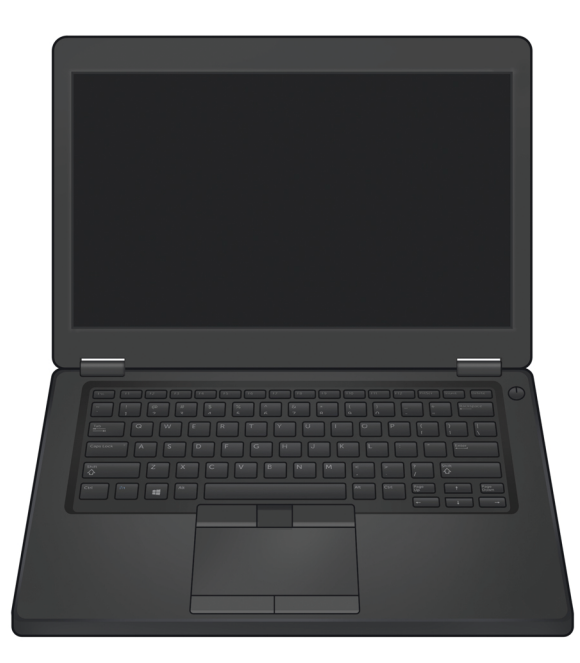

La computadora portátil que usted reciba puede no ser el mismo modelo que se ilustra aquí. La ubicación de las conexiones también puede ser diferente del modelo que se ilustra aquí.

#### E<sup>L</sup> TRANSDUCTOR

El transductor se conecta a la computadora portátil y se aplica al paciente (es una parte aplicada). Se sostiene sobre el neuroestimulador para obtener datos del neuroestimulador y almacenarlos en la computadora portátil. El transductor obtiene los datos mediante una comunicación de radiofrecuencia (RF).

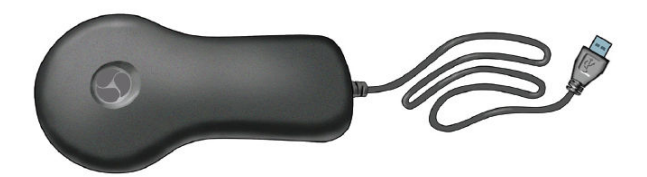

#### E<sup>L</sup> CABLE DE ALIMENTACIÓN

El cable de alimentación suministra energía a la computadora portátil y carga su batería. La computadora portátil viene con la batería instalada, pero no totalmente cargada. Cuando la batería esté cargada, desconecte el cable de alimentación antes de usar el transductor.

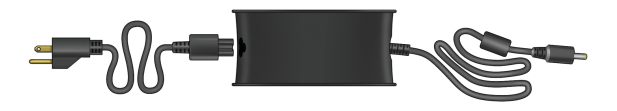

<span id="page-10-0"></span>El cable de alimentación puede constar de 1 o 2 partes, dependiendo del modelo de computadora portátil que reciba.

#### EL CABLE DE RED

El cable de red se usa para conectar el monitor remoto a internet a través de una conexión con cable Ethernet.

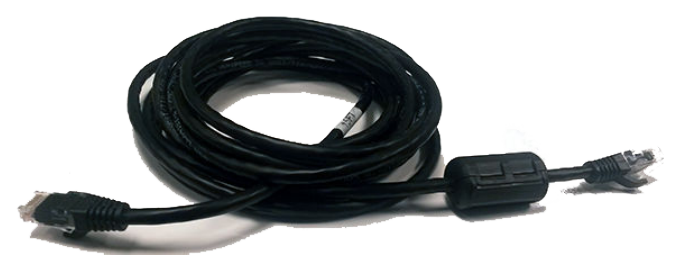

Comuníquese con NeuroPace si necesita reemplazar el cable de red.

#### LOS ACCESORIOS TELEFÓNICOS

Los accesorios telefónicos opcionales se proveen a pedido. Estos permiten conectar la computadora portátil a la clavija telefónica de la pared para usar una conexión a internet por marcación telefónica en lugar de una conexión por cable. Para usarlos, debe tener un teléfono analógico de línea fija. Un módem externo y un cable telefónico se incluyen junto con un divisor que convierte una clavija telefónica en dos clavijas separadas.

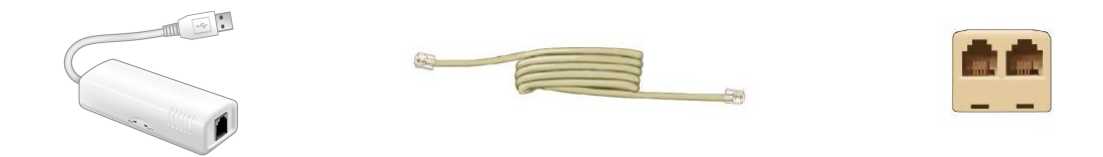

Comuníquese con NeuroPace si necesita accesorios telefónicos para conectarse a internet.

#### **ESTUCHE**

El estuche sirve para guardar los componentes del monitor remoto cuando no están en uso.

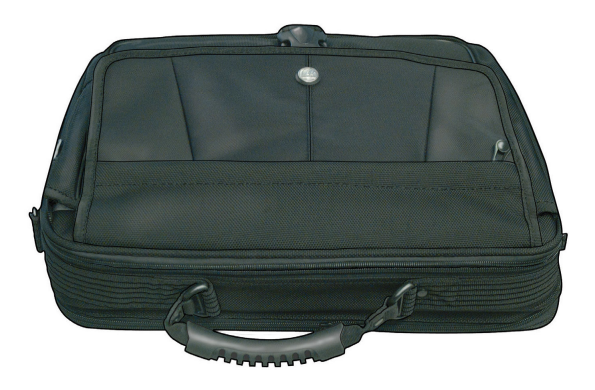

#### <span id="page-11-0"></span>**ADVERTENCIAS**

#### ADVERTENCIA: Procedimientos médicos

NO se someta a ninguno de los procedimientos siguientes sin antes asegurarse de que la persona que realiza el procedimiento sabe que usted tiene el implantado y ha consultado con el médico que monitorea su uso del :

- Tomografía computarizada (TC o TAC).
- Radioterapia (por ejemplo, con cobalto 60 o rayos gamma para tratar el cáncer).
- Litotricia (ondas de choque para desintegrar bultos duros, como los cálculos renales).
- Electrólisis (corriente eléctrica para quitar el vello no deseado).

La energía que se usa en estos procedimientos puede dañar el . Esto podría derivar en que no se administre la estimulación, que sea necesaria otra cirugía para extraer o reemplazar partes del , una lesión grave o la muerte.

Asimismo, la tomografía computarizada (TC o TAC) debe realizarse únicamente bajo las siguientes condiciones:

- El neuroestimulador debe apagarse antes del procedimiento, de ser posible. Esto debe hacerlo su médico o alguien que esté autorizado a cambiar los ajustes usando el programador.
- La tomografía debe realizarse con el menor nivel de haces de rayos X posible.
- Se debe evitar dirigir el haz al lugar del implante o cerca de él durante más de unos pocos segundos.
- Los servicios de emergencia deben estar disponibles en caso de que usted tenga un efecto secundario grave. Esto tiene especial importancia si la zona donde se realizará la tomografía incluye el lugar del implante.
- El neuroestimulador debe volver a encenderse después del procedimiento.

La litotricia y la electrólisis no deben realizarse en la cabeza ni en el cuello.

#### ADVERTENCIA: Información sobre la seguridad de la RM

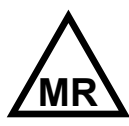

Neuroestimulador RNS**®** modelo RNS-320: debe consultar a su médico para determinar si puede someterse a una RM. El sistema RNS® (con el neuroestimulador RNS modelo RNS-320) se puede usar en una RM de manera segura si se cumplen ciertas condiciones específicas. También es posible someterse a una RM si el neuroestimulador se ha explantado. Si su médico determina que es posible que usted se someta a una RM, el médico debe asegurarse de que se cumplan las condiciones para que la RM se realice de manera segura. Esas condiciones incluyen poner el neuroestimulador en el modo MRI (RM), que consume más batería y puede afectar la vida útil de la batería. Mientras está en el modo MRI (RM), el neuroestimulador no detecta actividad ni administra tratamiento al paciente. Por lo tanto, usted debe colaborar con su médico para reducir al mínimo el tiempo que el neuroestimulador está en el modo MRI (RM).

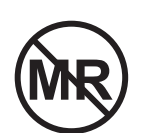

Neuroestimulador RNS**®** modelo RNS-300M: NO se someta a una resonancia magnética (RM) si tiene implantado un sistema RNS® con un neuroestimulador RNS modelo RNS-300M. El neuroestimulador RNS modelo RNS-300M no es seguro para RM. Someterse a una RM teniendo implantado un neuroestimulador RNS modelo RNS-300M puede causar lesiones graves o la muerte.

Componentes externos del sistema RNS**®** : ninguno de los componentes externos—como el imán, el transductor y el monitor remoto—es seguro para RM, y todos pueden suponer el riesgo de proyectil y, por lo tanto, deben mantenerse fuera de la sala de RM.

Comuníquese con su médico lo antes posible si tiene preguntas o sospecha que el no funciona correctamente después de un procedimiento médico.

#### ADVERTENCIA: Interacción con dispositivos cardíacos implantados

Los posibles efectos de la interacción del con un dispositivo cardíaco implantado (por ejemplo, un marcapasos o un desfibrilador) incluyen los siguientes:

- La desfibrilación con un desfibrilador implantado puede dañar el .
- Los impulsos eléctricos del pueden interactuar con la función de detección de un dispositivo cardíaco y podrían derivar en una respuesta inadecuada del dispositivo cardíaco, y viceversa.

#### ADVERTENCIA: Reacción adversa de los tejidos

Es posible que se produzca una reacción alérgica a los materiales del o a los cables conductores implantados.

#### ADVERTENCIA: Estimulación crónica de los tejidos

Los efectos de la estimulación cerebral a largo plazo no se conocen por completo y podrían presentar algunos riesgos para el paciente.

#### ADVERTENCIA: Erosión

Puede producirse la erosión de la piel (desintegración del tejido de la piel) sobre el lugar del implante del neuroestimulador o los cables conductores o a su alrededor, en especial si los componentes del implantado sobresalen por encima de la superficie del cráneo.

#### ADVERTENCIA: Migración de los cables conductores

Los cables conductores implantados pueden migrar (moverse) del lugar donde se implantaron. La migración de los cables conductores puede dar lugar a cambios en la efectividad de las detecciones y la estimulación, y pueden ser necesarios otros procedimientos quirúrgicos para modificar la ubicación de los cables conductores.

#### ADVERTENCIA: Mujeres embarazadas

La seguridad y la eficacia del no se ha estudiado en mujeres embarazadas.

#### ADVERTENCIA: Falla del

Como sucede con cualquier dispositivo electrónico, el puede funcionar mal o no funcionar. Entre las causas posibles, se incluyen el mal funcionamiento de la batería, un cortocircuito eléctrico, circuitos abiertos, fracturas de los cables conductores, fallas del aislamiento de los cables conductores o daños debido a un traumatismo en la cabeza. Ese mal funcionamiento es impredecible y puede dar lugar a que la estimulación sea muy baja o que no haya estimulación. Una falla de los cables conductores puede hacer que sea necesario extraerlos o reubicarlos, lo que conllevaría una cirugía. El mal funcionamiento del neuroestimulador podría hacer que sea necesario reemplazarlo, lo que conllevaría una cirugía. Aunque el dispositivo está diseñado para apagarse si ocurre una sobrestimulación o un exceso de corriente, existe la posibilidad de que la falla del producto cause lesiones en el tejido cerebral.

#### ADVERTENCIA: Daño de la caja

Si la caja del neuroestimulador se rompe o perfora debido a fuerzas externas, podría ocurrir un daño grave en el tejido cerebral causado por la exposición a las sustancias químicas de la batería.

#### ADVERTENCIA: Descarga eléctrica

Para evitar una descarga eléctrica (como con cualquier dispositivo electrónico, como una computadora portátil), siga estos consejos:

- NO use el transductor ni la computadora portátil cuando esté mojado.
- NO aplique agua ni líquidos directamente en el transductor o la computadora portátil.
- NO modifique el cable de alimentación que vino con el monitor remoto de ninguna manera. Si el monitor remoto vino con un enchufe de tres puntas, conéctelo a un tomacorriente que admita ese tipo de enchufe.
- NO use el transductor ni la computadora portátil durante una tormenta eléctrica.
- NO limpie el transductor ni la computadora portátil con líquidos o aerosoles de limpieza. Pase un paño limpio humedecido con agua y escurrido por la parte externa del transductor y la computadora portátil. No olvide desenchufar la computadora portátil del tomacorriente antes de la limpieza.
- NO use el transductor ni la computadora portátil si cree que se ven dañados o no funcionan correctamente.
- NO intente modificar ni reparar el transductor o la computadora portátil. Comuníquese con Asistencia al cliente de NeuroPace para solicitar ayuda.

No seguir estas instrucciones puede causar una descarga eléctrica que puede ocasionar lesiones graves o la muerte y que puede dañar el transductor o la computadora portátil.

#### ADVERTENCIA: Colocación del equipo NeuroPace®

Debe evitarse el uso del equipo NeuroPace® (por ejemplo, el monitor remoto o el programador) de manera adyacente a otros equipos o apilado con otros equipos porque podría dar lugar a un funcionamiento inadecuado. Si es necesario usarlo de esas maneras, se debe verificar que el equipo NeuroPace<sup>®</sup> y los otros equipos funcionen normalmente.

#### ADVERTENCIA: Interferencia electromagnética (IEM)

La interferencia electromagnética es un campo de energía generado por equipos que se encuentran en los entornos domésticos, laborales, médicos o públicos con una intensidad suficiente para interferir con el funcionamiento del neuroestimulador. Las fuentes de interferencia electromagnética intensa pueden causar los siguientes efectos:

- Lesión grave o la muerte: es posible que las fuentes de interferencia sumen suficiente energía al sistema del neuroestimulador como para dañar el tejido cerebral.
- Daño del sistema: que puede ocasionar una pérdida o un cambio del control de los síntomas y requerir una nueva cirugía.
- Cambios en el funcionamiento del neuroestimulador: hacer que se active o desactive la estimulación, o que se reprograme el neuroestimulador o se restablezcan sus ajustes, causando un regreso de los síntomas.
- Cambios imprevistos en la estimulación: provocar un aumento momentáneo de la estimulación, que podría sentirse.

Debe tener precaución y evitar los dispositivos que generan un campo eléctrico o magnético fuerte. Consulte *[Emisiones e inmunidad electromagnéticas](#page-48-0)* en la página 41 para obtener más información.

#### ADVERTENCIA: Interferencia de fuentes de identificación por radiofrecuencia (RFID)

Los escáneres de RFID pueden producir señales que el neuroestimulador reconoce como actividad cerebral. Dichas señales pueden provocar que el neuroestimulador administre estimulación. Las fuentes de RFID pueden encontrarse en un entorno de atención de la salud, en tiendas minoristas, en bibliotecas públicas, en aeropuertos y en entornos comerciales.

Consulte *[Emisiones e inmunidad electromagnéticas](#page-48-0)* en la página 41 para obtener más información.

#### ADVERTENCIA: Componentes de NeuroPace

El uso de accesorios, transductores y cables que no sean los provistos por NeuroPace podría causar un aumento de las emisiones electromagnéticas o la disminución de la inmunidad electromagnética del y dar lugar a un funcionamiento incorrecto.

ADVERTENCIA: Equipos portátiles y móviles de comunicaciones por radiofrecuencia (RF)

Los equipos portátiles y móviles de comunicaciones por RF (incluidos los periféricos, como antenas externas y cables de antenas) no deben usarse a una distancia inferior a 12 pulgadas (30 cm) de cualquier componente del , incluidos los cables. De lo contrario, podría deteriorarse el funcionamiento del .

#### ADVERTENCIA: Sistemas de seguridad del aeropuerto y otros sistemas de vigilancia

Informe a las personas que trabajan con sistemas de seguridad y antihurto que tiene el implantado y muestre su tarjeta de identificación de implante médico. Camine por el centro de las unidades de detección de seguridad sin detenerse, cuando sea posible, y salga de la zona del dispositivo de detección lo antes posible. Deje la zona de seguridad lo más pronto posible. Los dispositivos de detección de seguridad (como los detectores antihurto, los desactivadores de etiquetas de seguridad y los dispositivos de detección de seguridad aeroportuaria) pueden encontrarse en tiendas minoristas, en bibliotecas públicas y en aeropuertos. Esos dispositivos funcionan con tecnología que puede causar estimulación o alterarla temporalmente mientras usted pasa por el escáner. Para obtener más información, comuníquese con la oficina local de seguridad aeroportuaria o con la Administración de Seguridad en el Transporte (TSA, Transportation Safety Administration).

#### ADVERTENCIA: Sobrecalentamiento de la computadora portátil

NO cubra ni envuelva la computadora portátil con nada que podría restringir el flujo de aire por los orificios de ventilación y evitar que el calor se disipe. Todas las computadoras portátiles generan cierta cantidad de calor cuando se encienden. Restringir el flujo de aire puede dañar la computadora o provocar un incendio.

#### <span id="page-15-0"></span>ADVERTENCIA: Colocación del transductor

NO use (coloque) el transductor sobre ningún otro dispositivo médico. Esto incluye otros dispositivos implantados, como un marcapasos o un desfibrilador, así como aparatos que se usen de manera externa, por ejemplo, una máquina de CPAP. Si no se siguen estas instrucciones, puede haber una interferencia momentánea con el funcionamiento de otros dispositivos médicos.

#### ADVERTENCIA: Cables

Evite que los niños jueguen con el cable de alimentación de la computadora portátil y el cable del transductor, que pueden suponer un riesgo de estrangulación. Para evitar que los cables se dañen y el riesgo de descarga eléctrica, no permita que las mascotas, alimañas y niños muerdan los cables.

#### **PRECAUCIONES**

#### Precaución: Procedimientos médicos y odontología

Antes de cualquier procedimiento médico, informe a la persona que realiza el procedimiento que usted tiene el implantado. Todos los procedimientos médicos y odontológicos deben realizarse con precaución. Comuníquese con su médico lo antes posible si tiene preguntas o sospecha que el no funciona correctamente después de un procedimiento médico.

Las radiografías y las ecografías de diagnóstico pueden realizarse sin afectar el .

Precaución: Aplicación de presión sobre el neuroestimulador y los cables conductores

NO ejerza presión sobre el neuroestimulador o los cables conductores implantados, ni juguetee con ellos. Hacerlo puede dañar el neuroestimulador o los cables conductores y derivar en que no se administre la estimulación hasta que se reparen o reemplacen mediante una cirugía.

#### Precaución: Imán

NO deje caer el imán sobre ninguna superficie rígida. El imán puede hacerse añicos que pueden cortar la piel.

#### Precaución: Imanes de uso doméstico y pulseras magnéticas

NO ponga elementos que contengan imanes a menos de 4 pulgadas del neuroestimulador. Los imanes que contienen los artefactos tales como los altavoces, las radios AM/FM, las herramientas eléctricas, los teléfonos celulares, inalámbricos y convencionales, así como los imanes que se usan con fines terapéuticos o sobre el cuerpo, pueden interferir con la estimulación. Dado que no siempre es obvio si un artefacto contiene un imán, consulte el envase y las instrucciones que vienen con el artículo para obtener más información. También puede llamar al fabricante del artefacto y preguntar. La mayoría de los auriculares y audífonos disponibles en las tiendas no interfieren con la estimulación, aunque no todos se han evaluado.

#### Precaución: Agotamiento de la batería

Para que el funcionamiento sea continuo, el neuroestimulador debe reemplazarse quirúrgicamente cuando se agote la batería. Su médico le informará cuando sea necesario reemplazar el neuroestimulador.

#### Precaución: Vida útil del neuroestimulador

Los niveles altos y frecuentes de estimulación reducen la vida útil de la batería del neuroestimulador.

#### Precaución: Extracción y consideraciones sobre la IEM

Antes de cualquier procedimiento médico, informe a la persona que realiza el procedimiento que usted tiene el implantado si alguno de los componentes del sistema (neuroestimulador, cables conductores, fragmentos de cables conductores o prótesis craneal) siguen estando implantados después de que deje de usar el . Igualmente podría experimentar los efectos secundarios de la IEM si alguno de los componentes del sistema sique implantado. Esos efectos pueden provocar la estimulación del tejido cerebral y el daño del tejido, y causar una lesión grave o la muerte.

Consulte *[Emisiones e inmunidad electromagnéticas](#page-48-0)* en la página 41 para obtener más información.

#### Precaución: Reemplazo y permanencia de los cables conductores

La seguridad a largo plazo asociada a los cables conductores que se dejan colocados sin uso, al reemplazo de los cables conductores y a la extracción de los cables conductores no se conoce.

#### Precaución: Otros dispositivos médicos implantados activos

La interacción del con otros dispositivos médicos implantables activos (como los marcapasos, los desfibriladores, los estimuladores de la médula espinal y los nervios periféricos, los implantes cocleares y los estimuladores del nervio vago) no se conoce. Comuníquese con su médico para analizar su situación o para hacerle preguntas.

#### Precaución: Buceo o cámaras hiperbáricas

NO se sumerja por debajo de los 10 metros (33 pies) de agua ni entre en cámaras hiperbáricas con más de 2.0 atmósferas absolutas (ATA). Tales presiones podrían dañar el .

Precaución: Población de pacientes para la cual no se han establecido la seguridad y la eficacia

- La seguridad y la eficacia del no se ha establecido para la siguiente población:
	- Personas con epilepsia generalizada
	- Personas con un foco de crisis epilépticas que no se puede localizar de manera adecuada
	- Mujeres embarazadas
	- Madres lactantes
	- Personas menores de 18 años
	- Personas con crisis epilépticas parciales simples sensoriales únicamente
	- Personas con menos de tres crisis epilépticas mensuales en promedio
	- Personas que tienen más de dos focos epilépticos
	- Personas para quienes dos medicamentos antiepilépticos no han sido ineficaces

#### Precaución: Seguridad y eficacia pasados los 24 meses

La seguridad y la eficacia del pasados los 24 meses no se conoce.

#### Precaución: Computadora portátil del monitor remoto

NO use la computadora portátil para ningún otro propósito que no sea el indicado. La computadora portátil está diseñada para funcionar únicamente como parte del monitor remoto. NO haga cambios ni ajustes en el hardware ni en el software de la computadora portátil. Esto incluye conectar dispositivos externos como un mouse, o insertar CD o DVD en la unidad de lectura. Cualquier cambio que haga que no sea parte de las instrucciones puede dañar el monitor remoto e impedirle que envíe datos a la base de datos del PDMS.

#### Precaución: Obtención de datos

Debe obtener datos del neuroestimulador y enviarlos a la base de datos del PDMS según las indicaciones de su médico. NeuroPace le recomienda que obtenga los datos del neuroestimulador al menos una vez al día y los envíe a la base de datos del PDMS al menos una vez a la semana. Si envía los datos con regularidad, su médico podrá identificar problemas y hacer modificaciones. Su médico también podrá determinar cuándo la energía de la batería está bajando. Si usted no obtiene y envía los datos según las indicaciones, su médico no podrá revisar los datos y hacer modificaciones de manera oportuna.

Si tiene crisis epilépticas con más frecuencia o de mayor gravedad, hable con su médico lo antes posible. Es posible que su médico le pida que obtenga datos y los envíe a la base de datos del PDMS con más frecuencia hasta que se puedan realizar las modificaciones en los ajustes del neuroestimulador.

Hable con su médico sobre lo que debería hacer en caso de que no pueda obtener los datos del neuroestimulador o enviarlos a la base de datos del PDMS según las indicaciones.

#### Precaución: Prueba de la señal del transductor

NO pruebe la señal del transductor durante más de 10 minutos por día. Probar la señal del transductor durante más de 10 minutos diarios puede causar que la batería del neuroestimulador se agote más rápido de lo previsto.

#### Precaución: Temperaturas de funcionamiento

NO use el transductor o la computadora portátil a temperaturas por encima o por debajo de los límites de funcionamiento recomendados (de 32 °F a 95 °F). El transductor o la computadora portátil pueden no funcionar correctamente a temperaturas por debajo de 32 °F o por encima de 95 °F. Estos dispositivos también pueden calentarse durante el funcionamiento normal. NO los use cuando la temperatura ambiente exceda los 95 °F para evitar molestias.

#### Precaución: Configuración del monitor remoto

NO instale el monitor remoto en un lugar donde la gente se pueda tropezar con los cables. Los cables pueden suponer un riesgo de tropiezo, especialmente para los niños pequeños y las mascotas. Al tropezar con los cables, se pueden dañar los componentes del monitor remoto, y puede causarse una lesión en el cuerpo. NO apoye nada sobre el cable de alimentación. NO conecte el transductor a ningún aparato que no sea el monitor remoto, porque podría dañarse el transductor. NO use una extensión de cable USB del monitor remoto al transductor.

NO mueva el monitor remoto a otro lugar sin desconectar primero los componentes y guardarlos en el estuche. Desconecte el transductor y todos los cables de la computadora portátil. Puede dañar los componentes si no los desconecta antes de moverlos.

#### Precaución: Uso de una línea telefónica con el monitor remoto

No se puede hacer una llamada saliente y enviar datos al mismo tiempo usando el mismo número de teléfono. Si necesita hacer una llamada de emergencia mientras el monitor remoto está enviando datos, desconecte el cable telefónico de la computadora portátil. De ese modo, se suspenderá la transmisión de datos para que pueda hacer la llamada. Los datos que no se hayan enviado se incluirán con los datos que envíe la próxima vez.

Precaución: Se requiere una línea telefónica analógica (si se intenta usar una conexión de línea telefónica)

NO conecte la computadora portátil del monitor remoto a ningún tipo de línea telefónica digital, como los sistemas de teléfono que se usan en muchos hoteles y oficinas, el servicio telefónico provisto por empresas de cable y VoIP (protocolo de voz sobre internet). El monitor remoto se debe conectar a una línea telefónica analógica. Si se conecta a una línea telefónica digital, la computadora portátil se dañará y no le permitirá enviar datos a la base de datos del PDMS. Igualmente podrá usar el monitor remoto para obtener datos del neuroestimulador.

#### <span id="page-18-0"></span>OPCIONES PARA CONECTAR EL MONITOR REMOTO A INTERNET

Hay dos formas de conectar el monitor remoto a internet: con el cable de red o con una línea telefónica.

- Cable de red: es la opción predeterminada y NeuroPace la recomienda porque es mucho más rápida que usar una línea telefónica. Esto significa que le llevará mucho menos tiempo enviar los datos a la base de datos del PDMS.
- Línea telefónica: usar una línea telefónica es mucho más lento que usar un cable de red. NeuroPace ofrece la opción de la línea telefónica en caso de que usted no pueda conectarse mediante un cable de red.

NeuroPace envía el cable de red con cada monitor remoto y suministra los accesorios telefónicos si usted los solicita, si no tiene servicio de internet pero sí tiene línea de teléfono fija. Ambas opciones son simples de configurar siguiendo las instrucciones de esta sección.

El monitor remoto está configurado de manera predeterminada para enviar los datos mediante un cable de red, pero es fácil cambiar a una línea telefónica cuando sea necesario. Consulte las instrucciones en [Opción B\) Conexión del monitor remoto a internet usando una línea telefónica](#page-20-0) en la página 13.

#### CONFIGURACIÓN DEL MONITOR REMOTO

El paciente en el hogar es el operador previsto del monitor remoto con el transductor. Siga los pasos siguientes para configurar el monitor remoto para usarlo. Comuníquese con Asistencia al cliente de NeuroPace si necesita ayuda para la configuración o para informar acerca de hechos no previstos.

Lea las *[Advertencias y precauciones](#page-11-0)* en la página 4 antes de continuar.

1. Busque un lugar adecuado para instalar el monitor remoto.

Debe ser un lugar con las siguientes características:

- Lejos de agua o humedad que puedan dañar el transductor y la computadora portátil.
- Lejos de temperaturas extremas (por debajo de los  $32 °F$  o por encima de los  $95 °F$ ) que puedan afectar el funcionamiento del transductor y la computadora portátil.
- Lejos de niños pequeños y mascotas que puedan dañar el transductor y la computadora portátil.
- Lejos de artefactos eléctricos grandes que podrían ser una fuente de interferencia electromagnética (IEM) y afectar el funcionamiento del transductor y la computadora portátil.
- Cerca de un tomacorriente que admita el tipo de enchufe del cable de alimentación que vino con la computadora portátil.
- Cerca de la conexión a internet (el dispositivo al cual se va a conectar usando el cable de red o la clavija de la línea telefónica analógica).

No podrá confirmar que no haya fuentes grandes de IEM cerca hasta que no pruebe la señal del transductor. Consulte [Prueba de la señal del transductor](#page-28-0) en la página 21 para obtener más información.

2. Busque la conexión para la alimentación eléctrica en la computadora portátil. Conecte un extremo del cable de alimentación a la computadora portátil y enchufe el otro extremo al tomacorriente. Es posible que deba usar un tomacorriente que admita un enchufe de tres puntas. Si el cable de alimentación viene en dos partes separadas, conéctelas antes de enchufar la computadora portátil al tomacorriente.

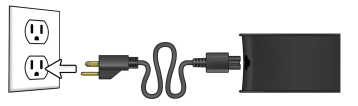

<span id="page-19-0"></span>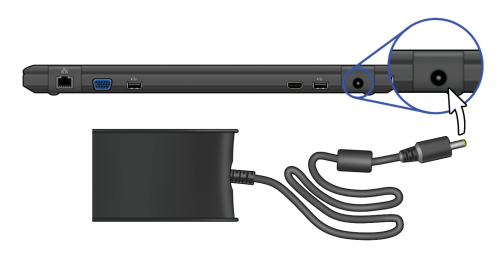

3. Busque el símbolo de la conexión USB ( $\overline{\bullet}$ ) en la computadora portátil. Conecte el cable del transductor al puerto USB.

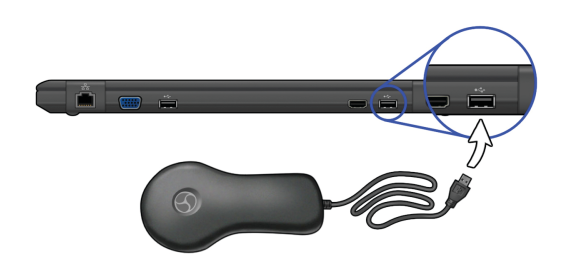

### OPCIÓN A) CONEXIÓN DEL MONITOR REMOTO <sup>A</sup> INTERNET USANDO UNA CONEXIÓN DE RED

1. Busque el símbolo de la red ( $\frac{1}{D}$ ) en la computadora portátil. En el cable de red, observe que un extremo tiene un accesorio cilíndrico aproximadamente a una pulgada del conector: ese es el extremo que debe conectar al puerto de la computadora portátil.

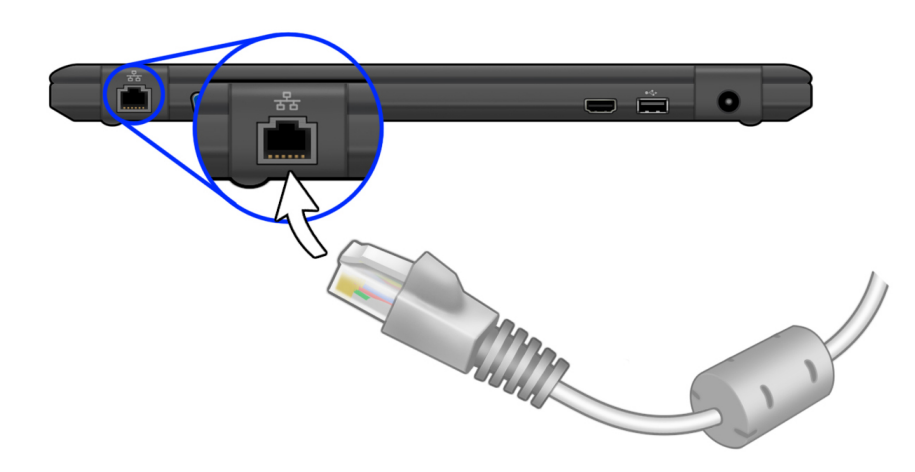

2. El otro extremo del cable de red se debe conectar al dispositivo que le da acceso a internet (por ejemplo, un módem o router).

<span id="page-20-0"></span>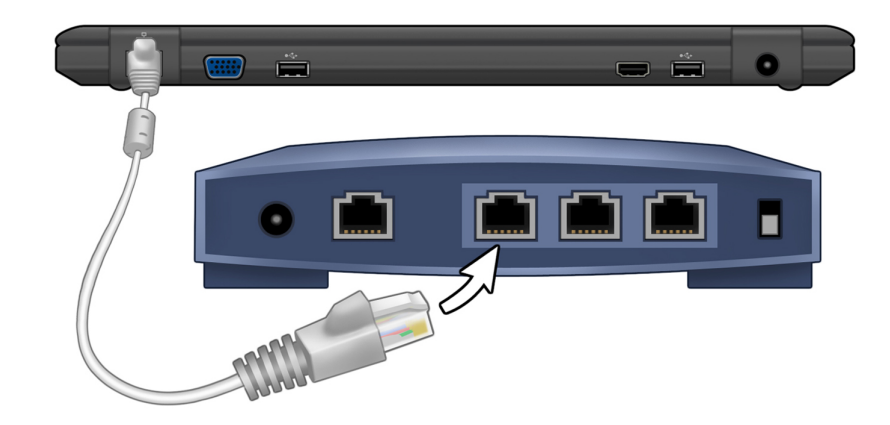

Comuníquese con NeuroPace si necesita reemplazar el cable de red.

La imagen de abajo ilustra las conexiones después de que se ha cargado la batería y se ha desconectado el cable de alimentación, de modo que el monitor remoto está listo para usar.

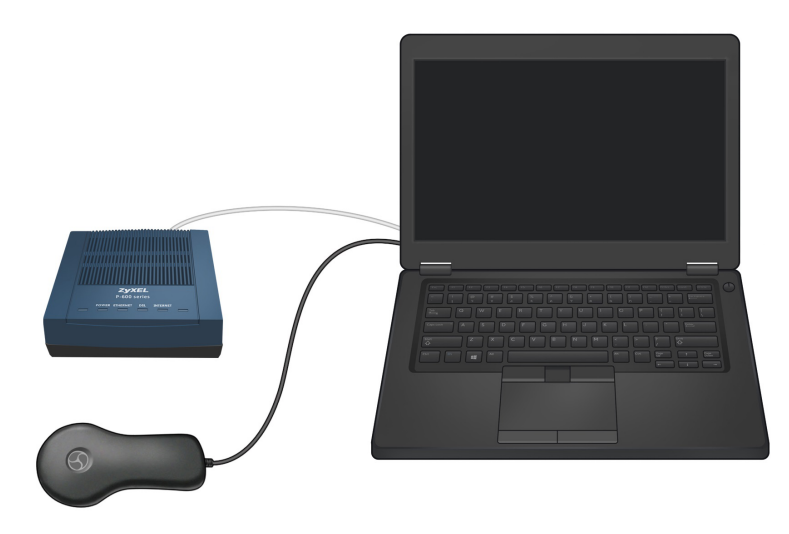

#### OPCIÓN B) CONEXIÓN DEL MONITOR REMOTO <sup>A</sup> INTERNET USANDO UNA LÍNEA TELEFÓNICA

NeuroPace suministra los accesorios telefónicos si usted los solicita, si no tiene servicio de internet pero sí tiene línea de teléfono fija. Determine si el monitor remoto se conectará a la misma clavija de la pared que el teléfono. En tal caso, es recomendable que use el divisor que se suministró. Así, podrá conectar dos cables telefónicos (uno para el monitor remoto y otro para el teléfono) a la misma clavija. De este modo, podrá mantener el teléfono conectado en todo momento.

#### Precaución:

NO conecte la computadora portátil del monitor remoto a ningún tipo de línea telefónica digital, como los sistemas de teléfono que se usan en muchos hoteles y oficinas, el servicio telefónico provisto por empresas de cable y VoIP (protocolo de voz sobre internet). El monitor remoto se debe conectar a una línea telefónica analógica. Si se conecta a una línea telefónica digital, la computadora portátil se dañará y no le permitirá enviar datos a la base de datos del PDMS. Igualmente podrá usar el monitor remoto para obtener datos del neuroestimulador.

Si no sabe con certeza qué tipo de línea telefónica tiene, llame y pregunte a la empresa que le provee el servicio telefónico.

Nota: Omita los primeros tres pasos si el monitor remoto no se va a conectar a la misma clavija de la pared que el teléfono.

1. Desconecte el cable telefónico habitual de la clavija de la pared.

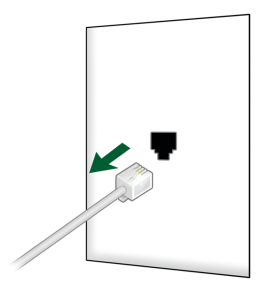

2. Conecte el divisor a la clavija de la pared para el teléfono.

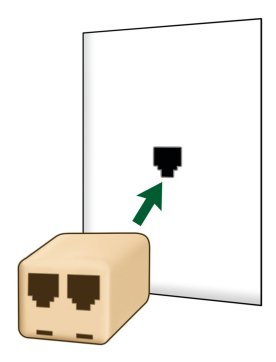

3. Conecte el cable telefónico habitual al divisor.

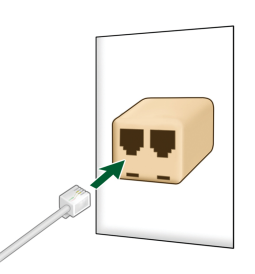

4. Use el cable telefónico suministrado para conectar el módem externo provisto a la clavija del teléfono (de la pared o del divisor).

<span id="page-22-0"></span>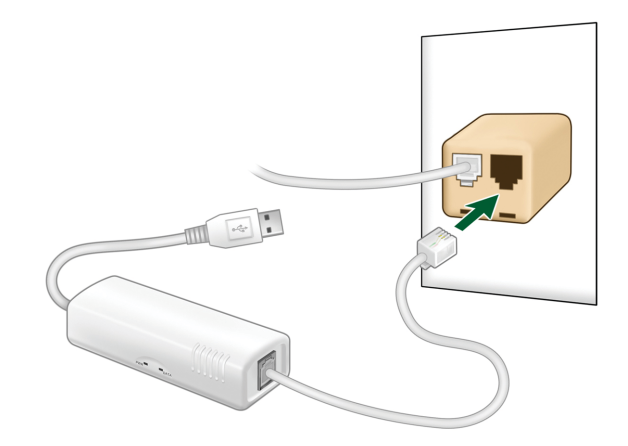

5. Conecte el cable USB del módem en un puerto USB disponible  $(\overline{\bullet}\overline{\bullet}\overline{\bullet})$  del monitor remoto.

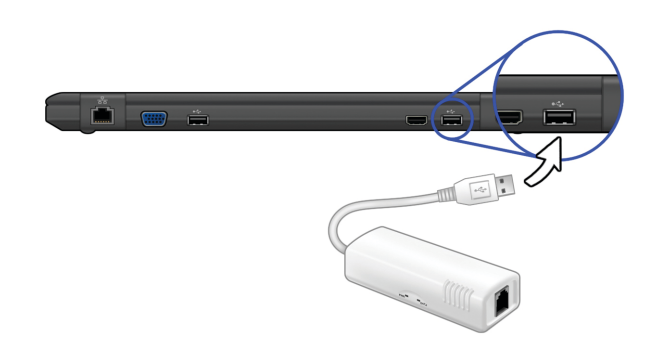

La imagen de abajo ilustra las conexiones después de que se ha cargado la batería y se ha desconectado el cable de alimentación, de modo que el monitor remoto está listo para usar.

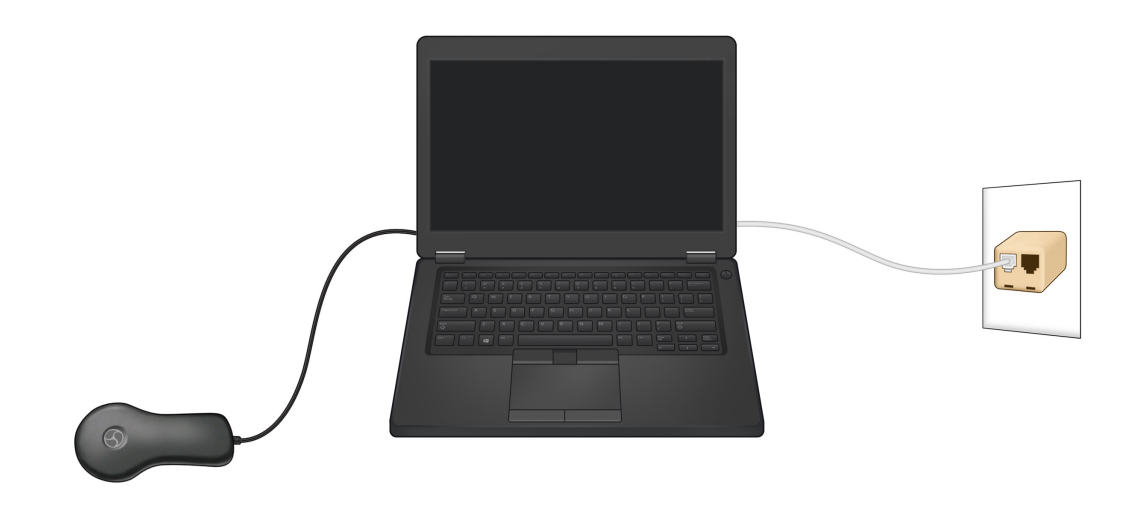

#### CONFIRMACIÓN DE LA CONFIGURACIÓN DEL MONITOR REMOTO

Para confirmar que el monitor remoto está configurado correctamente, debe hacer lo siguiente:

1. [Prueba de la señal del transductor](#page-28-0) en la página 21

- 2. [Obtención de datos del neuroestimulador](#page-31-0) en la página 24
- 3. [Envío de datos a la base de datos del PDMS](#page-33-0) en la página 26

Si puede realizar estos pasos correctamente, el monitor remoto está bien configurado. De lo contrario, consulte *[Resolución de problemas](#page-40-0)* en la página 33 para obtener información sobre cómo resolver el problema.

### <span id="page-24-0"></span>Aspectos básicos del monitor remoto

Los principales componentes del monitor remoto son la computadora portátil con el software especial que tiene instalado y el transductor. El transductor se usa para obtener datos del neuroestimulador y almacenarlos en la computadora portátil. Luego, la computadora portátil se usa para enviar los datos a una base de datos segura del PDMS a la que su médico tiene acceso. El monitor remoto también le permite probar la señal entre el transductor y el neuroestimulador para verificar que tenga suficiente intensidad. Un software instalado en la computadora portátil controla el uso del monitor remoto.

NOTA: Las pantallas del software que aparecen en la computadora portátil y que se describen a continuación pueden no coincidir exactamente con las pantallas que aparezcan en su computadora portátil. Esto se debe a las diferencias en el tipo de computadora portátil que puede recibir como parte del .

#### ENCENDIDO DEL MONITOR REMOTO

#### Nota:

- Antes de encender el monitor remoto, asegúrese de haber completado la sección [Configuración del](#page-18-0) [monitor remoto](#page-18-0) en la página 11.
- Si es la primera vez que va a usar el monitor remoto, la batería de la computadora portátil no estará cargada por completo hasta que no haya estado enchufada al tomacorriente durante dos horas aproximadamente.
- 1. Abra la computadora portátil.

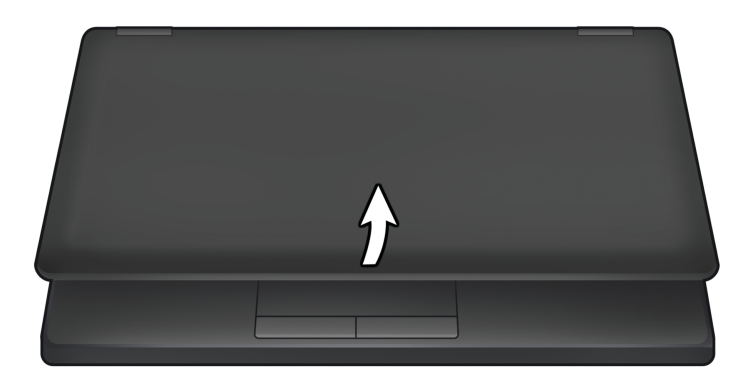

2. Presione el botón de encendido ( $\bigcirc$ ) de la computadora portátil para encenderla.

<span id="page-25-0"></span>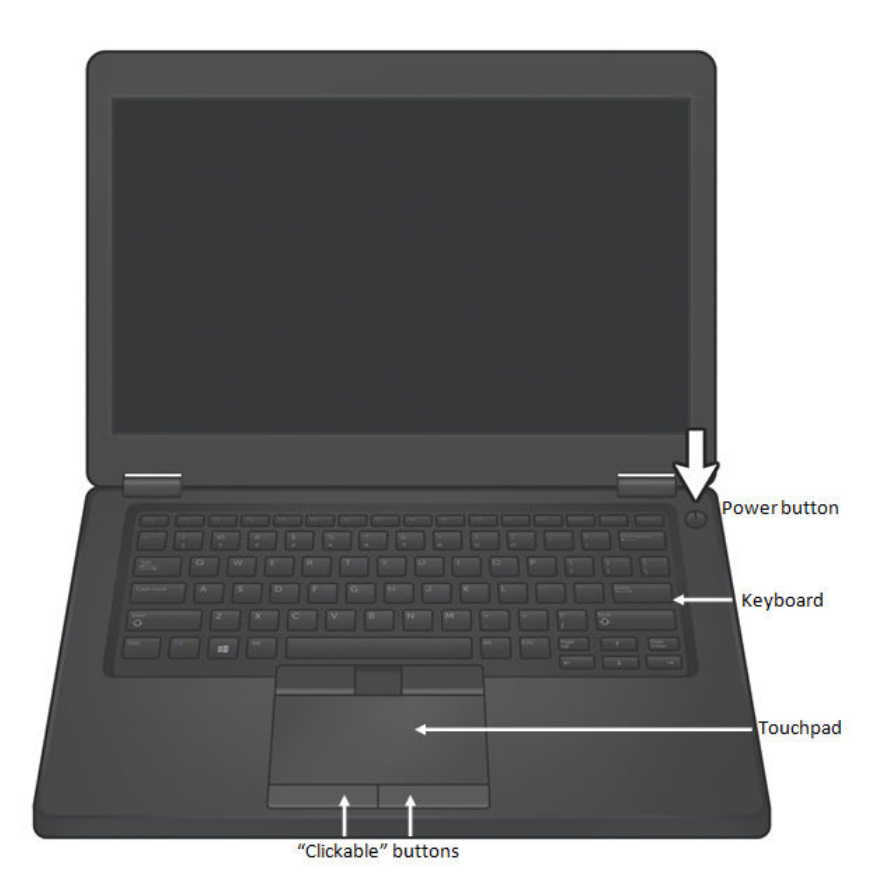

Siempre que se enciende la computadora portátil, aparece la pantalla Main Menu (Menú principal).

Nota: Si la computadora portátil no se enciende, es posible que no esté conectada a un tomacorriente o que se haya agotado la batería.

#### E<sup>L</sup> PANEL TÁCTIL <sup>Y</sup> LOS BOTONES DE LA COMPUTADORA PORTÁTIL

Para usar el monitor remoto, deberá saber cómo desplazarse por las pantallas que aparecerán en la computadora portátil. El desplazamiento se controla con el panel táctil de la computadora portátil y los botones adyacentes. El panel táctil se encuentra debajo del teclado. Debajo del panel táctil están los dos botones en los que se puede hacer clic.

El teclado de la computadora portátil se usa para ingresar información.

Si desliza el dedo por el panel táctil, puede mover el cursor ( $\mathbb S$ ) por la pantalla de la computadora portátil hasta el lugar que desee. Así es como puede desplazarse por las pantallas.

El botón de la izquierda se usa para seleccionar un elemento de la pantalla cuando el cursor está en el lugar deseado. En todo este manual, cuando las instrucciones dicen "haga clic", se debe usar el botón de la izquierda.

Nota: No es necesario conectar un mouse al monitor remoto.

#### APAGADO DEL MONITOR REMOTO

Cuando haya terminado de usar el monitor remoto, no olvide apagarlo. Esto ayuda a conservar la carga de la batería de la computadora portátil y la electricidad cuando no está en uso. La computadora portátil del monitor remoto no entra automáticamente en el modo de ahorro de energía si usted olvida apagarla.

1. Haga clic en el botón EXIT (Salir) en la pantalla Main Menu (Menú principal).

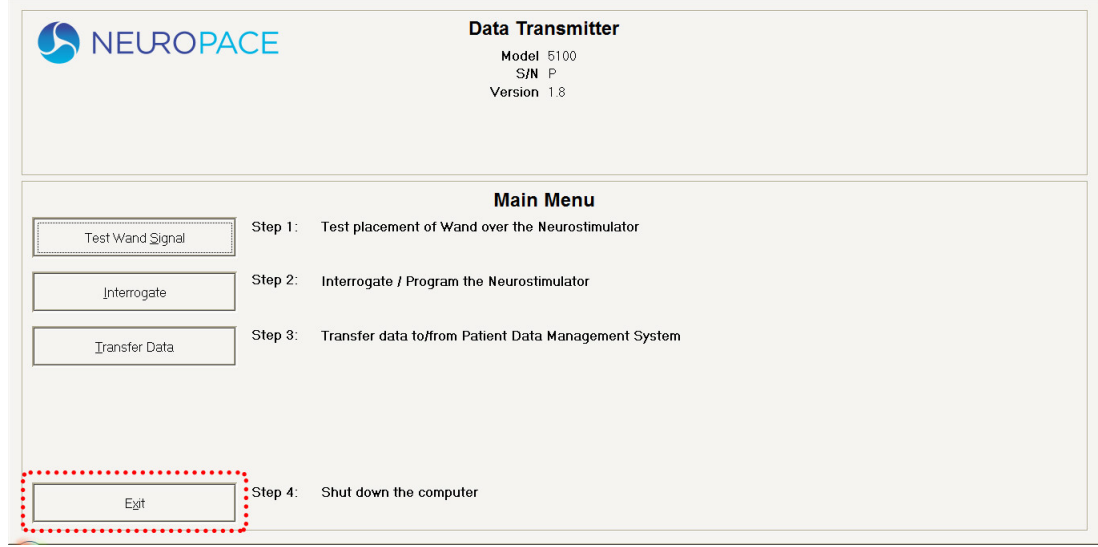

2. Haga clic en el botón YEs (Sí) para salir del programa y apagar el monitor remoto.

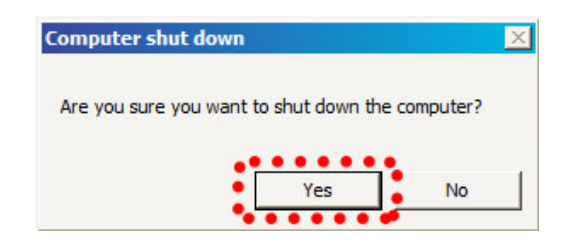

### <span id="page-27-0"></span>Aspectos básicos de la señal del transductor

El transductor se usa para obtener datos del neuroestimulador y almacenarlos en la computadora portátil. Los datos se obtienen mediante la comunicación por radiofrecuencia (RF). Esa obtención de datos puede verse afectada por la interferencia electromagnética (IEM). Para ayudar a evitar la IEM, no use el transductor cuando la computadora portátil esté enchufada a un tomacorriente. En cambio, asegúrese de que la batería de la computadora portátil tenga suficiente carga y desenchufe la computadora portátil antes de usar el transductor. Debe probar la señal del transductor para confirmar que el transductor esté colocado correctamente y que no haya fuentes grandes de IEM que puedan afectar la obtención de datos en los siguientes casos:

- La primera vez que configure el monitor remoto.
- Cuando mueva el monitor remoto a otro lugar.
- Si tiene problemas para obtener datos.
- Si quiere practicar cómo colocar el transductor sobre el neuroestimulador para ver cómo afecta la intensidad de la señal. Para obtener resultados óptimos, mantenga el transductor directamente sobre el neuroestimulador.

Nota: Antes de usar el transductor, asegúrese de que la computadora portátil tenga carga suficiente y desenchúfela del tomacorriente.

Nota: Probar la señal del transductor consume energía de la batería del neuroestimulador. Si prueba la señal del transductor durante más de 5 minutos a la vez, en la pantalla aparecerá una ventana emergente con un mensaje para indicarle que deje de hacerlo.

### <span id="page-28-0"></span>Prueba de la señal del transductor

Debe probar la señal del transductor para confirmar que el transductor esté colocado correctamente y que no haya fuentes grandes de IEM que puedan afectar la obtención de datos. Consulte *[Emisiones e](#page-48-0)* [inmunidad electromagnéticas](#page-48-0) en la página 41 para obtener más información.

1. Encienda la computadora portátil: abra la computadora portátil y presione el botón de encendido

 $(\bigcup)$ . Siempre que encienda la computadora portátil, aparecerá la pantalla MAIN MENU (Menú principal).

2. Coloque el lado cóncavo del transductor sobre el neuroestimulador y deje el transductor apoyado sobre el cuero cabelludo.

No debe quedar a más de 1 pulgada de distancia del centro del neuroestimulador. Para obtener resultados óptimos, mantenga el transductor directamente sobre el neuroestimulador.

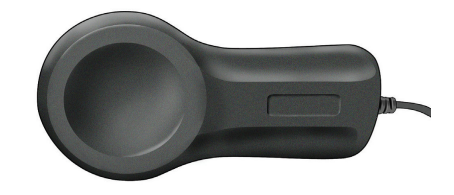

Figura 1: Lado cóncavo del transductor

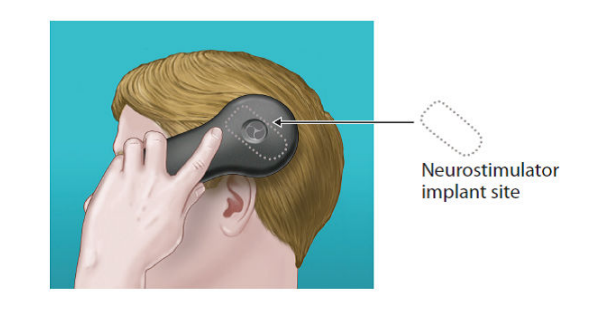

Figura 2: El transductor colocado sobre el neuroestimulador

3. Haga clic en el botón TEST WAND SIGNAL (Probar la señal del transductor) en la pantalla MAIN MENU (Menú principal).

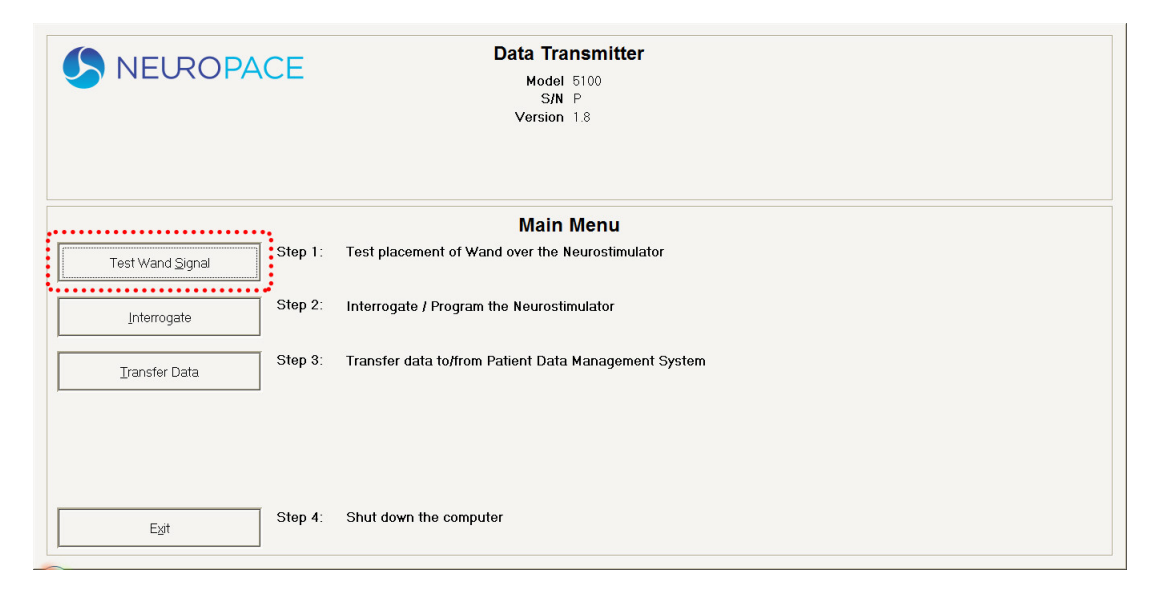

En la pantalla, aparece una ventana emergente con 2 barras azules verticales. La primera barra indica la intensidad de la señal (Signal Level), es decir, la intensidad actual de la señal entre el transductor y el neuroestimulador. La altura de la barra de intensidad variará a medida que acerque el transductor al neuroestimulador o lo aleje. La segunda barra muestra la calidad de la señal (Signal Quality), es decir, la intensidad actual de la señal dependiendo del grado de interferencia que tenga la señal.

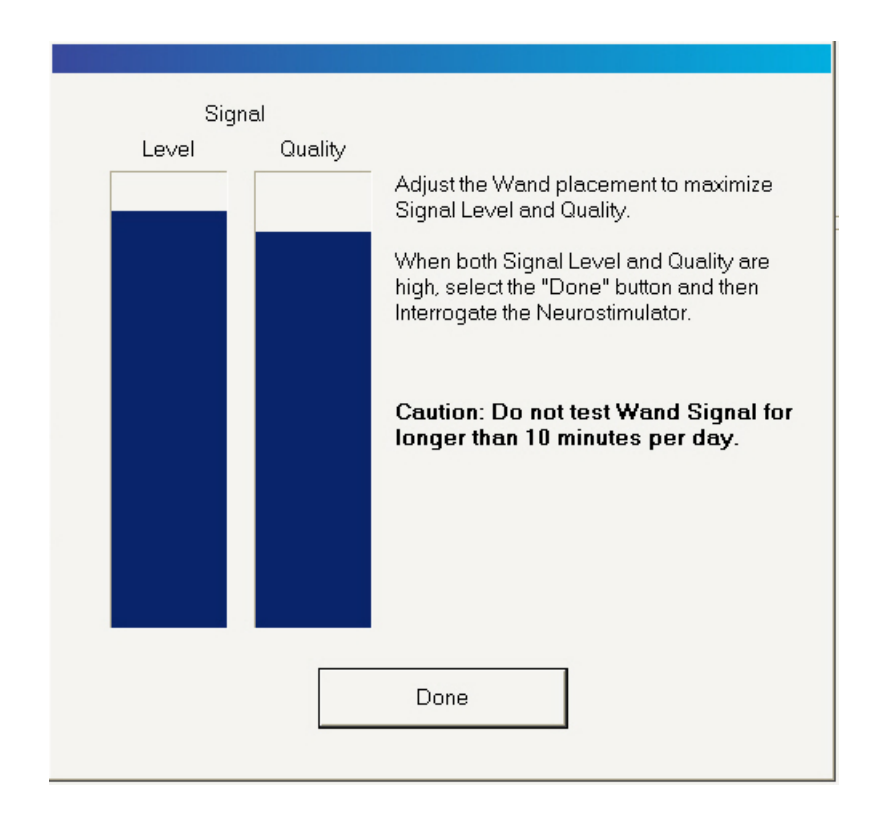

Ambas barras varían de vacías a llenas, y la altura de las barras representa la intensidad y la calidad de la señal actual. La intensidad y la calidad de la señal se consideran altas cuando las barras están llenas, al menos, hasta la mitad. Normalmente, esto permite que se obtengan los datos sin interrupciones.

4. Mueva el transductor sobre el neuroestimulador hasta que ambas barras estén llenas, al menos, hasta la mitad.

Intente encontrar el lugar donde la intensidad de la señal esté lo más cercana posible al nivel máximo. Si no logra que la calidad de la señal llegue, al menos, hasta la mitad, puede hacer lo siguiente:

- Desenchufar la computadora portátil del tomacorriente y alimentarla con la batería.
- Mover el monitor remoto a otro lugar.

Repita estos pasos hasta que ambas barras estén llenas, al menos, hasta la mitad.

5. Haga clic en Done (Listo) para regresar a la pantalla MAIN Menu (Menú principal).

Ha configurado correctamente el monitor remoto y el transductor para obtener datos. En la pantalla MAIN MENU (Menú principal), puede elegir [Obtención de datos del neuroestimulador](#page-31-0) en la página 24 o [Apagado](#page-25-0) [del monitor remoto](#page-25-0) en la página 18.

#### Precaución:

No pruebe la señal del transductor durante más de 10 minutos por día. Probar la señal del transductor durante más de 10 minutos por día puede causar que la batería del neuroestimulador se agote más rápido de lo previsto.

### <span id="page-31-0"></span>Obtención de datos del neuroestimulador

Al obtener datos, debe colocar el transductor de modo que la intensidad de la señal esté llena, por lo menos, hasta la mitad.

1. Haga clic en el botón INTERROGATE (Interrogar) en la pantalla Main Menu (Menú principal).

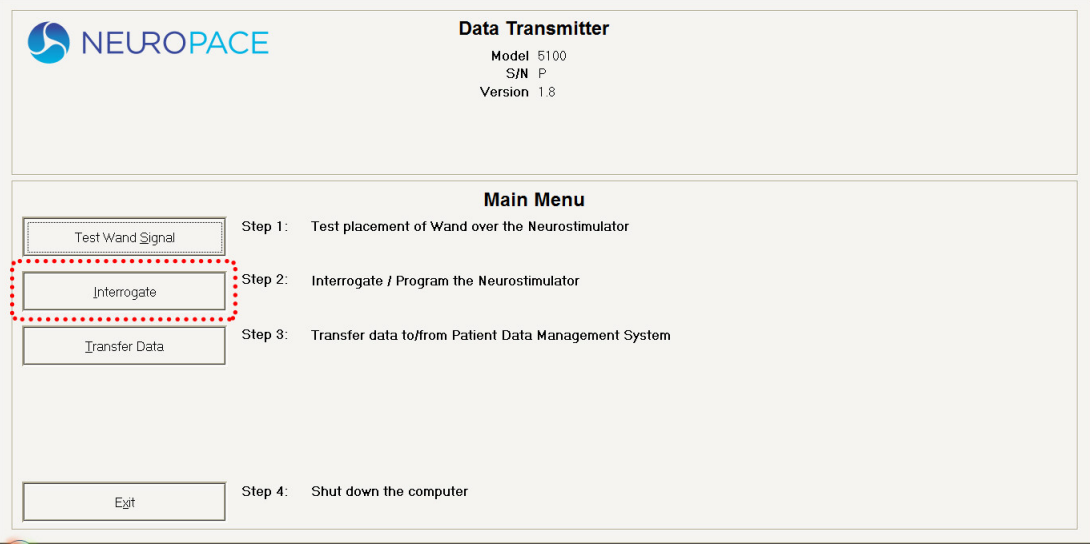

En la pantalla, aparece una ventana emergente con la leyenda "Gathering information" (Reuniendo información) para indicarle que ha comenzado la obtención de datos. Los datos obtenidos del neuroestimulador se almacenan en la computadora portátil.

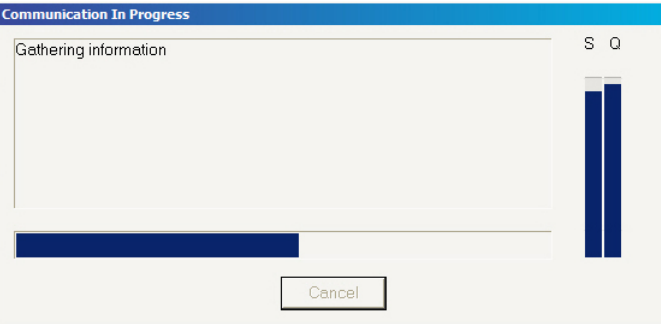

Nota: Las barras de intensidad de la señal y de calidad de la señal que aparecen cuando se prueba la señal del transductor también aparecen aquí para ayudarle a encontrar la mejor ubicación del transductor para obtener los datos.

Si mueve el transductor demasiado lejos del neuroestimulador durante la obtención de datos, es posible que aparezca el siguiente mensaje: "Telemetry has been lost. Reposition the wand over the Neurostimulator and try again." (Se perdió la telemetría. Reubique el transductor sobre el neuroestimulador y vuelva a intentarlo.)

Mueva el transductor para acercarlo al neuroestimulador hasta que vuelva a aparecer el mensaje "Gathering information" (Reuniendo información). Esto indica que se ha reanudado la obtención de datos.

Si recibe otro tipo de mensaje de error, siga las instrucciones que aparecen en la pantalla. Luego, haga clic en el botón RETRY (Reintentar). Consulte *[Problemas para obtener datos](#page-41-0)* en la página 34

para obtener más información sobre los mensajes de error que podrían aparecer. Si igualmente necesita ayuda, comuníquese con Asistencia al cliente de NeuroPace.

2. Cuando la interrogación finaliza correctamente, aparece un cuadro de diálogo para confirmarlo. Haga clic en el botón RETURN TO MAIN MENU (Volver al menú principal) para regresar a la pantalla Main Menu (Menú principal).

Ha obtenido los datos del neuroestimulador correctamente. En la pantalla Main Menu (Menú principal), puede elegir [Envío de datos a la base de datos del PDMS](#page-33-0) en la página 26 o [Apagado del monitor remoto](#page-25-0) en la página 18.

### <span id="page-33-0"></span>Envío de datos a la base de datos del PDMS

Los datos almacenados en la computadora portátil se envían a través del monitor remoto a una base de datos segura del PDMS. El monitor remoto se debe conectar al servidor de la base de datos del PDMS antes de que se envíen los datos. De este modo, la base de datos del PDMS identifica de dónde provienen los datos.

#### ENVÍO DE DATOS MEDIANTE UN CABLE DE RED

NeuroPace recomienda enviar los datos usando un cable de red porque es mucho más rápido que usar una línea telefónica. En caso de que no pueda conectarse usando un cable de red, consulte las instrucciones para el [Cambio a usar una línea telefónica para enviar datos](#page-34-0) en la página 27.

1. Haga clic en el botón TRANSFER DATA (Transferir datos) en la pantalla MAIN MENU (Menú principal).

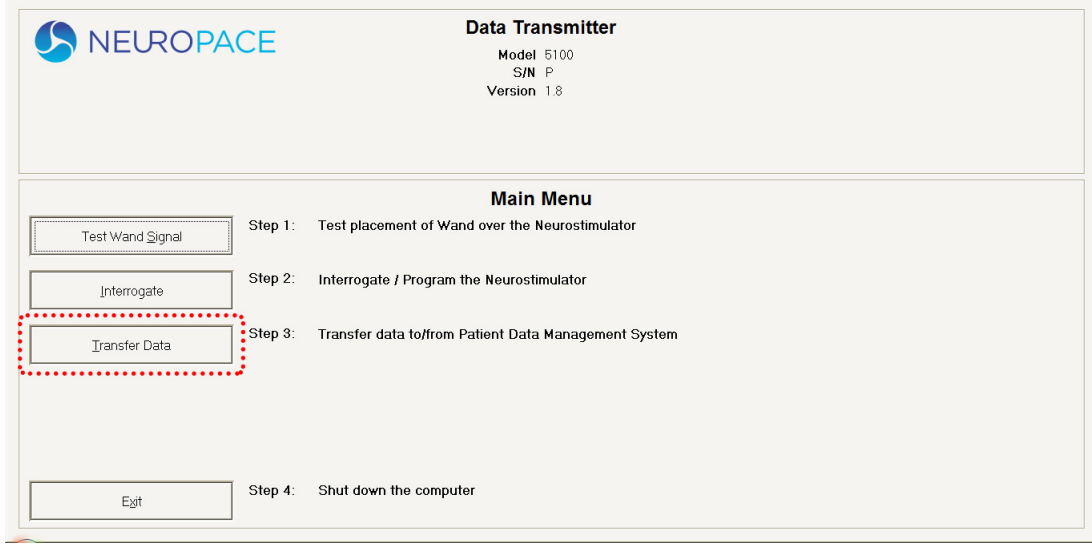

2. Haga clic en el botón SYNCHRONIZE (Sincronizar).

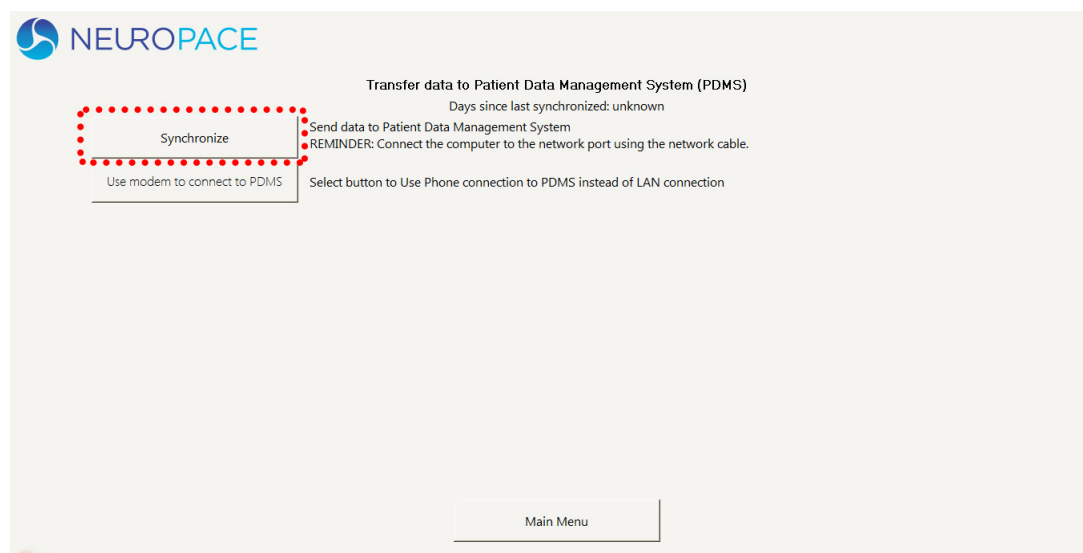

En la pantalla, aparece una ventana emergente que indica que el monitor remoto se está conectando a la base de datos del PDMS. Una vez establecida la conexión, comienza la transmisión <span id="page-34-0"></span>de los datos y la ventana emergente muestra el estado de los datos que se están enviando. El tiempo que tardan en enviarse los datos depende de la conexión a internet. Cuando use una conexión de línea telefónica, espere hasta 20 minutos para que se envíen los datos.

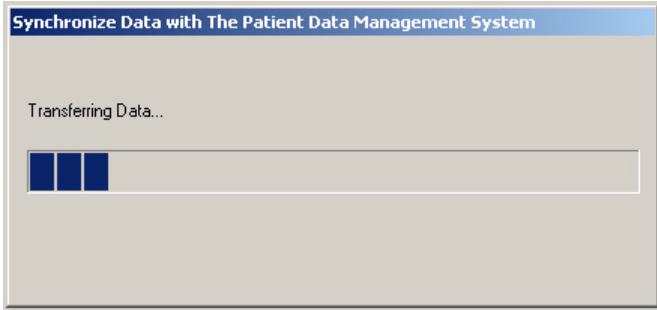

#### Nota:

- Si recibe un mensaje de error, anótelo. Es posible que deba consultarlo cuando intente resolver el problema o cuando se comunique con Asistencia al cliente de NeuroPace. Luego, haga clic en el botón OK (Aceptar).
- Si aparece una ventana emergente con el mensaje "Synchronization failed" (No se realizó la sincronización), haga clic en el botón OK (Aceptar). Consulte [El envío de datos tarda mucho](#page-42-0) [tiempo](#page-42-0) en la página 35 para obtener información sobre cómo resolver el problema.
- Si la transmisión de datos se detiene o se interrumpe, los datos que no se hayan enviado quedarán guardados en la computadora portátil. Se enviarán a la base de datos del PDMS con la siguiente transmisión de datos.
- 3. Haga clic en el botón Ok (Aceptar) en la ventana emergente Synchronization completed successfully (Sincronización realizada correctamente).

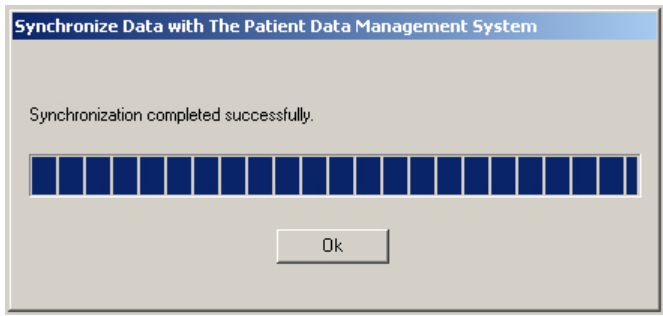

4. Haga clic en el botón Main Menu (Menú principal) para regresar a la pantalla Main Menu (Menú principal).

Los datos va se han enviado correctamente a la base de datos del PDMS. En la pantalla MAIN MENU (Menú principal), puede elegir *[Apagado del monitor remoto](#page-25-0)* en la página 18.

#### CAMBIO <sup>A</sup> USAR UNA LÍNEA TELEFÓNICA PARA ENVIAR DATOS

NeuroPace recomienda enviar los datos usando un cable de red porque es mucho más rápido que usar una línea telefónica. (Consulte las instrucciones en *[Envío de datos mediante un cable de red](#page-33-0)* en la página 26). En caso de que no pueda conectarse usando un cable de red, siga las instrucciones que figuran a continuación.

#### Para conexiones mediante línea telefónica únicamente

Si el monitor remoto y el teléfono están conectados a la misma línea telefónica, no se pueden hacer ni recibir llamadas mientras se envían datos. Las llamadas entrantes o salientes interrumpen la transmisión de datos. Antes de comenzar a enviar los datos, asegúrese de que el teléfono no esté en uso.

Precaución: No se puede hacer una llamada saliente y enviar datos al mismo tiempo usando la misma línea telefónica. Si necesita hacer una llamada de emergencia mientras el monitor remoto está enviando datos, desconecte el cable telefónico de la computadora portátil. De ese modo, se suspenderá la transmisión de datos para que pueda hacer la llamada. Los datos que no se hayan enviado se enviarán la próxima vez que envíe datos.

Si tiene la función de llamada en espera en su línea telefónica, deberá desactivarla temporalmente mientras envía los datos. La función de llamada en espera envía una señal a la línea telefónica para avisar que hay una llamada entrante a la espera de que usted la conteste. Cuando usted está enviando los datos, es probable que no se dé cuenta de que está entrando la señal de llamada en espera, pero la señal podría interrumpir la transmisión de los datos. Si tiene dificultades para enviar los datos, puede hacer que el monitor remoto desactive automáticamente la llamada en espera cada vez que se envíen los datos. Luego, la llamada en espera se vuelve a activar automáticamente cuando finaliza la transmisión de los datos. Consulte las instrucciones en *[Desactivación de la llamada en espera](#page-43-0)* en la página 36.

- 1. Conecte el monitor remoto desde cualquier puerto USB a través del módem externo a la línea telefónica (usando el divisor de línea o directamente en la clavija de la pared). Consulte los detalles e imágenes en *[Opción B\) Conexión del monitor remoto a internet usando una línea telefónica](#page-20-0)* en la página 13.
- 2. Haga clic en el botón TRANSFER DATA (Transferir datos).

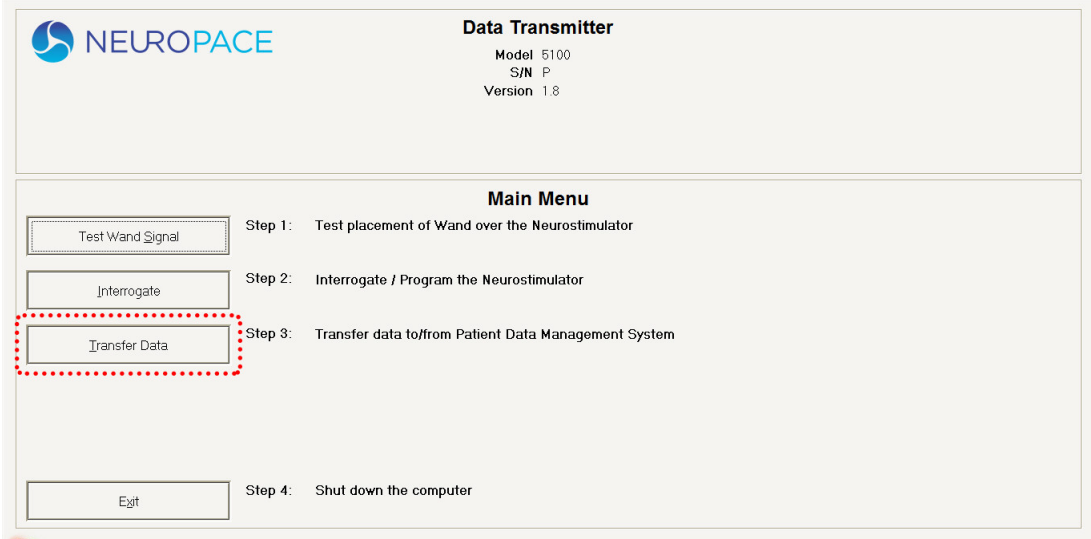

- 3. En la pantalla TRANSFER DATA TO PATIENT DATA MANAGEMENT SYSTEM (PDMS) (Transferir datos al sistema de gestión de datos del paciente [PDMS]), haga clic en Use MODEM TO CONNECT TO PDMS (Usar el módem para conectarse al PDMS).
- 4. Ya está listo para enviar datos al PDMS a través de una línea telefónica. Haga clic en el botón SYNCHRONIZE (Sincronizar) para comenzar.

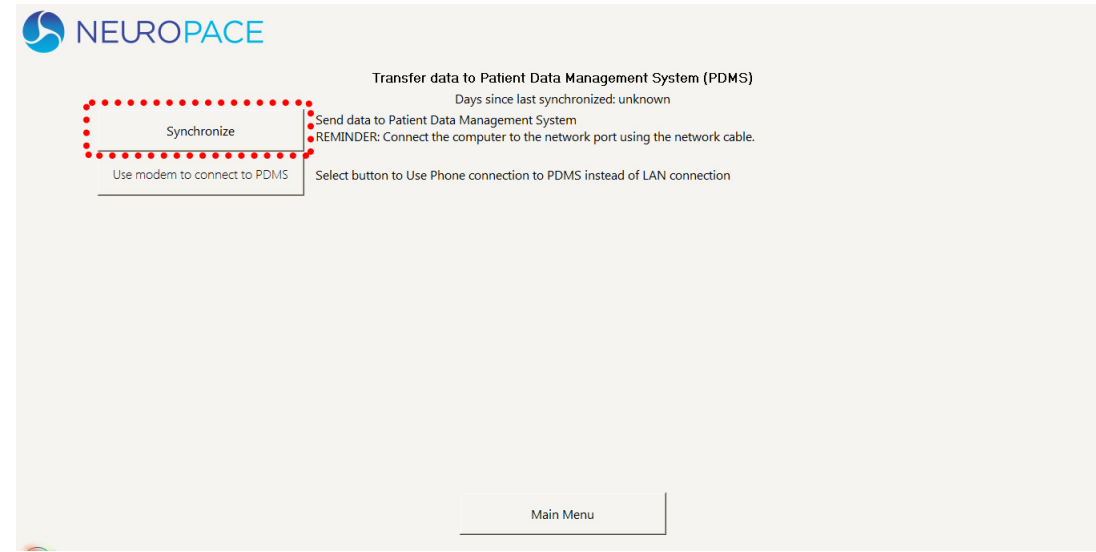

En la pantalla, aparece una ventana emergente que indica que el monitor remoto se está conectando a la base de datos del PDMS. Una vez establecida la conexión, comienza la transmisión de los datos y la ventana emergente muestra el estado de los datos que se están enviando. El tiempo que tardan en enviarse los datos depende de la conexión a internet. Espere hasta 20 minutos para que se envíen los datos.

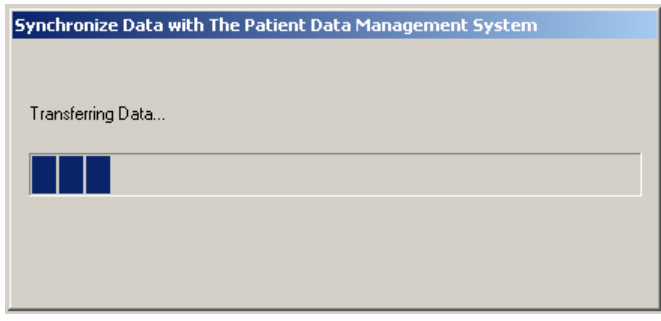

#### Nota:

- Si recibe un mensaje de error, anótelo. Es posible que deba consultarlo cuando intente resolver el problema o cuando se comunique con Asistencia al cliente de NeuroPace. Luego, haga clic en el botón OK (Aceptar).
- Si aparece una ventana emergente con el mensaje "Synchronization failed" (No se realizó la sincronización), haga clic en el botón OK (Aceptar). Consulte [El envío de datos tarda mucho](#page-42-0) [tiempo](#page-42-0) en la página 35 para obtener información sobre cómo resolver el problema.
- Si la transmisión de datos se detiene o se interrumpe, los datos que no se hayan enviado quedarán guardados en la computadora portátil. Se enviarán a la base de datos del PDMS con la siguiente transmisión de datos.
- 5. Haga clic en el botón Ok (Aceptar) en la ventana emergente Synchronization completed successfully (Sincronización realizada correctamente).

<span id="page-37-0"></span>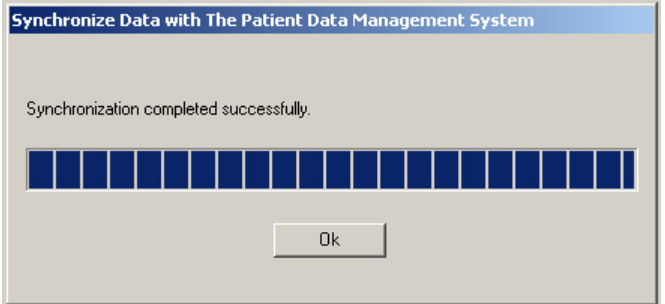

6. Haga clic en el botón Main Menu (Menú principal) para regresar a la pantalla Main Menu (Menú principal).

Los datos ya se han enviado correctamente a la base de datos del PDMS. En la pantalla MAIN MENU (Menú principal), puede elegir [Apagado del monitor remoto](#page-25-0) en la página 18.

#### CAMBIO A USAR DE NUEVO UN CABLE DE RED

Para cambiar de usar una línea telefónica a usar un cable de red nuevamente, haga lo siguiente: vuelva a conectar el cable de red. Siga las instrucciones correspondientes a *[Opción A\) Conexión del monitor remoto](#page-19-0) [a internet usando una conexión de red](#page-19-0)* en la página 12. Luego, siga las instrucciones para *[Envío de datos](#page-33-0)* [mediante un cable de red](#page-33-0) en la página 26.

### <span id="page-38-0"></span>Cómo viajar con el monitor remoto

Hay algunas cosas que debe tener en cuenta a la hora de viajar. Si planea llevar el monitor remoto consigo, asegúrese de desarmar sus componentes y guardarlos en el estuche.

#### SEGURIDAD EN EL AEROPUERTO

La computadora portátil se puede tratar como cualquier otra computadora cuando se pasa por los sistemas de seguridad del aeropuerto.

#### VIAJES

Hable con su médico por adelantado para averiguar qué debe hacer en estas situaciones.

- Si no puede llevar el monitor remoto consigo, no podrá transferir los datos del neuroestimulador según las indicaciones.
- Si usa un cable de red, los pasos para conectarse a internet desde su computadora portátil pueden ser diferentes cuando viaje, y es posible que no pueda conectarse o enviar datos. Por ejemplo, no podrá conectarse y enviar datos si intenta hacerlo desde la habitación de un hotel (o cualquier otro lugar) que exija un nombre de usuario y una contraseña para iniciar sesión en la red.
- Si usa una línea telefónica mientras viaja fuera de los EE. UU., no podrá enviar datos a la base de datos del PDMS porque el monitor remoto usa un número de línea telefónica gratuita que solo está disponible cuando se llama dentro de los EE. UU.
- Si usa una línea telefónica mientras viaja dentro de los EE. UU., tenga en cuenta que muchos hoteles y oficinas tienen sistemas telefónicos digitales. Confirme que en el lugar donde se encuentre se use una línea telefónica analógica antes de usar el monitor remoto para enviar datos a la base de datos del PDMS. Si no sabe con seguridad qué tipo de línea telefónica hay disponible, pregúntele al personal de recepción del hotel o de administración de la oficina.

PRECAUCIÓN: NO conecte la computadora portátil del monitor remoto a ningún tipo de línea telefónica digital, como los sistemas de teléfono que se usan en muchos hoteles y oficinas, el servicio telefónico provisto por empresas de cable y VoIP (protocolo de voz sobre internet). El monitor remoto se debe conectar a una línea telefónica analógica. Si se conecta a una línea telefónica digital, la computadora portátil se dañará y no le permitirá enviar datos a la base de datos del PDMS. Igualmente podrá usar el monitor remoto para obtener datos del neuroestimulador.

### <span id="page-39-0"></span>Cuidado y mantenimiento

El monitor remoto y el transductor no requieren ningún mantenimiento especial y no pueden ser reparados por los pacientes.

- Para quitar la suciedad o el polvo del transductor o la computadora portátil, pase un paño suave humedecido con agua y escurrido por la parte externa. NO aplique líquidos ni aerosoles de limpieza directamente en el transductor o la computadora portátil.
- Cuando no esté en uso, el monitor remoto se debe apagar.
- NO almacene ni transporte el transductor o la computadora portátil por debajo o por encima de sus límites de temperatura de almacenamiento y transporte recomendados: de 32 a 140 °F (de 0 a 60 °C) para el transductor; de -40 a 149 °F (de -40 a 65 °C) para la computadora portátil.
- La computadora portátil tiene una batería recargable instalada. La energía de la batería dura aproximadamente dos horas con carga completa. La batería se recarga siempre que la computadora portátil está enchufada a un tomacorriente, pero, si está agotada, podría tardar aproximadamente dos horas en cargarse por completo. Si planea usar la energía de la batería cuando obtenga datos o los envíe con la computadora portátil, asegúrese de que la batería esté totalmente cargada.
- Si tiene que mover el monitor remoto a otro lugar, primero desarme los componentes y guárdelos en el estuche.
- NO cubra ni envuelva la computadora portátil con nada que podría restringir el flujo de aire por los orificios de ventilación y evitar que el calor se disipe. Todas las computadoras portátiles generan cierta cantidad de calor cuando se encienden. Restringir el flujo de aire puede dañar la computadora o provocar un incendio.
- Una descarga eléctrica debido a la acumulación de electricidad estática puede causar que el monitor remoto deje de responder. Una descarga eléctrica podría ocurrir, por ejemplo, después de caminar por una alfombra y, luego, tocar la computadora portátil. Si la computadora portátil no responde después de una descarga eléctrica, consulte [La computadora portátil no responde al teclado](#page-40-0) en la página 33 para ver las instrucciones para reiniciar la computadora cuando no responde.

#### DEVOLUCIÓN/DESECHO DE LA COMPUTADORA PORTÁTIL <sup>Y</sup> EL TRANSDUCTOR

La computadora portátil y el transductor se deben devolver al médico o a NeuroPace cuando ya no los use. Contienen piezas eléctricas que deben desecharse de acuerdo con la normativa local.

#### <span id="page-40-0"></span>PROBLEMAS CON EL MONITOR REMOTO

#### El monitor remoto no se enciende

#### Problema:

El monitor remoto no se enciende cuando se presiona el botón de encendido.

#### Causa posible:

La computadora portátil no está enchufada al tomacorriente y la batería está agotada.

#### Qué hacer:

Verifique que el cable de alimentación esté bien enchufado en el tomacorriente y en la salida correspondiente del monitor remoto. Si está usando la batería para alimentar la computadora portátil, asegúrese de que la batería esté totalmente cargada. La computadora portátil debe permanecer conectada a un tomacorriente durante dos horas, como mínimo, para que la batería se cargue por completo.

#### La energía de la batería de la computadora portátil no dura

#### Problema:

Cuando está totalmente cargada, la energía de la batería de la computadora portátil dura menos de una hora.

#### Causa posible:

La batería de la computadora portátil ya no conserva la carga y debe reemplazarse.

#### Qué hacer:

Comuníquese con Asistencia al cliente de NeuroPace para solicitar una batería de reemplazo.

#### La computadora portátil no responde al teclado

#### Problema:

La computadora portátil no responde a los comandos del teclado o el panel táctil.

#### Causa posible:

Es posible que haya un problema con el sistema operativo de la computadora portátil.

#### Qué hacer:

Mantenga presionado el botón de encendido hasta que la computadora portátil se apague. Presione el botón de encendido para reiniciar la computadora portátil. Si el problema persiste, comuníquese con Asistencia al cliente de NeuroPace para solicitar ayuda.

#### PROBLEMAS CON EL TRANSDUCTOR

#### Intensidad de la señal baja

#### Problema:

La intensidad de la señal del transductor es muy baja o nula, o la señal es errática.

#### Causas posibles:

- Es posible que el transductor no esté conectado firmemente, que se haya desconectado de la computadora portátil o que esté conectado en un puerto incorrecto.
- El transductor no está ubicado correctamente sobre el neuroestimulador.
- El lado cóncavo del transductor no mira hacia el neuroestimulador.
- Hay mucha interferencia de otro aparato electrónico cercano.

#### <span id="page-41-0"></span>Qué hacer:

- Compruebe que el transductor esté conectado correctamente a la computadora portátil y que usted haya colocado el lado cóncavo del transductor directamente sobre el neuroestimulador.
- Vuelva a probar la señal del transductor. Si la señal es baja o rebota hacia arriba y hacia abajo, acerque el transductor al neuroestimulador para ver si la calidad de la señal mejora. Si la calidad de la señal es baja, es posible que un aparato electrónico cercano (por ejemplo, otra computadora, un televisor, un microondas, etc.) esté causando interferencia. Pruebe desenchufando la computadora portátil del tomacorriente. Antes de hacerlo, asegúrese de que la batería esté cargada. Si así no se soluciona el problema, pruebe moviendo el monitor remoto a otro lugar y, luego, vuelva a probar la señal del transductor.
- Si continúa teniendo problemas con la señal del transductor, comuníquese con Asistencia al cliente de NeuroPace para solicitar ayuda.

#### PROBLEMAS CON LA OBTENCIÓN DE DATOS

#### Problemas para obtener datos

#### Problema:

Uno de los siguientes mensajes aparece en la pantalla:

"Telemetry has been lost. Reposition the wand and try again." (Se perdió la telemetría. Reubique el transductor y vuelva a intentarlo.)

"Unable to communicate with the neurostimulator. The wand may not be properly connected. Please reconnect the wand and select RETRY or select CANCEL to continue." (No se pudo establecer comunicación con el neuroestimulador. Es posible que el transductor no esté bien conectado. Vuelva a conectar el transductor y seleccione Retry [Reintentar] o Cancel [Cancelar] para continuar.)

#### Causas posibles:

- El transductor se movió mientras se obtenían datos del neuroestimulador.
- Es posible que el cable del transductor no esté conectado firmemente o que se haya desconectado del puerto USB de la computadora portátil.
- Hay interferencia de un aparato electrónico cercano.

#### Qué hacer:

- Guíese con la barra de intensidad de la señal que aparece en la pantalla para ubicar el transductor sobre el neuroestimulador y maximizar la intensidad de la señal. El lado cóncavo del transductor debe mirar hacia el neuroestimulador. La obtención de datos debería seguir cuando la intensidad de la señal es alta.
- Verifique que el transductor esté bien conectado a la computadora portátil. Si así no se soluciona el problema, pruebe conectando el cable del transductor a un puerto USB diferente.
- Si la calidad de la señal es baja, es posible que un aparato electrónico cercano (por ejemplo, otra computadora, un televisor, un microondas, etc.) esté causando interferencia. Pruebe desenchufando la computadora portátil del tomacorriente. Antes de hacerlo, asegúrese de que la batería esté cargada. Si así no se soluciona el problema, pruebe moviendo el monitor remoto a otro lugar y, luego, vuelva a probar la señal del transductor.

#### PROBLEMAS CON EL ENVÍO DE DATOS

#### La conexión con el servidor se ha restablecido

#### Problema:

El siguiente mensaje aparece en la pantalla:

"The connection with the server has been reset." (La conexión con el servidor se ha restablecido.)

#### Causas posibles:

• Hay un problema con la conexión a internet.

<span id="page-42-0"></span>• Hay un problema con una de las conexiones de los cables.

#### Qué hacer:

- Compruebe que los dispositivos que está usando para conectarse a internet estén encendidos.
- Verifique que el cable de red que conecta la computadora portátil del monitor remoto al dispositivo que está usando para acceder a internet esté bien conectado en ambos extremos (consulte [Configuración del monitor remoto](#page-18-0) en la página 11).
- Asegúrese de que cualquier otro cable esté conectado correctamente. Esto incluye las conexiones de router, módem o teléfono (tal como una conexión DSL). Consulte las instrucciones que vinieron con esos dispositivos para obtener más información.
- Si está en un lugar en el que se necesita un nombre de usuario y una contraseña para usar la conexión de red (por ejemplo, un hotel o una oficina), no podrá conectarse. Pregunte al personal de recepción del hotel o de administración de la oficina si puede conectarse sin un nombre de usuario y una contraseña.

#### El envío de datos tarda mucho tiempo

#### Problema:

El envío de datos a la base de datos del PDMS tarda mucho tiempo.

#### Causas posibles:

- Es posible que haya un problema con la base de datos del PDMS o con la conexión a internet.
- Se está enviando una gran cantidad de datos a la base de datos del PDMS.

#### Qué hacer:

- Espere y envíe los datos a la base de datos del PDMS el día siguiente.
- Siempre espere hasta 5 minutos para que se envíen los datos cuando use una conexión de red. Cuando use una conexión de línea telefónica, espere 20 minutos para que se envíen los datos.
- Envíe los datos a la base de datos del PDMS con más frecuencia.
- Consulte a su proveedor de internet para ver si hay apagones en su zona u otros problemas que podrían afectar el acceso a internet.

#### PROBLEMAS CON LA CONEXIÓN TELEFÓNICA

#### La conexión del teléfono con el servidor se ha restablecido

#### Problema:

El siguiente mensaje aparece en la pantalla:

"The connection with the server has been reset." (La conexión con el servidor se ha restablecido.)

#### Causas posibles:

• Es posible que el cable telefónico se haya desconectado del módem externo o de la clavija de la pared.

#### Qué hacer:

• Revise las conexiones del cable telefónico e intente enviar los datos nuevamente (consulte [Configuración del monitor remoto](#page-18-0) en la página 11).

#### Conexión telefónica

#### Problema:

El siguiente mensaje aparece en la pantalla:

"There was an error encountered while communicating with the PDMS. Error Description: There is no dial tone. Please try again later." (Hubo un error de comunicación con el PDMS. Descripción del error: no hay tono de marcado. Inténtelo de nuevo más tarde.)

#### <span id="page-43-0"></span>Causas posibles:

- El monitor remoto está conectado a una línea telefónica digital en lugar de una línea telefónica analógica.
- No hay tono de marcado porque la línea telefónica está desconectada o fuera de servicio, o requiere una línea externa.
- El cable telefónico no está conectado correctamente al módem externo o a la clavija de la pared.
- Se seleccionó la marcación por pulsos en lugar de por tonos por error en la pantalla para editar el lugar.
- La transmisión de datos fue interrumpida por una llamada saliente en la misma línea telefónica.
- La transmisión de datos fue interrumpida por la señal de espera de una llamada entrante.
- La base de datos del PDMS no está disponible en ese momento.

#### Qué hacer:

- Asegúrese de tener una línea telefónica analógica. Debe tener conexión a una línea telefónica analógica; de lo contrario, puede dañar el módem externo (consulte [Configuración del monitor remoto](#page-18-0) en la página 11).
- Enchufe un teléfono a la clavija de la pared para confirmar que hay tono de marcado. Si no lo hay, comuníquese con su proveedor de servicio telefónico.
- Revise las conexiones del cable telefónico (consulte *[Configuración del monitor remoto](#page-18-0)* en la página 11).
- Compruebe que haya seleccionado, para la marcación, "Tone" (Por tonos) y no "Pulse" (Por pulsos) en la pantalla para editar el lugar. Comuníquese con Asistencia al cliente de NeuroPace para solicitar ayuda.
- Asegúrese de que nadie esté haciendo una llamada telefónica saliente en la misma línea que se comparte con el monitor remoto.
- Asegúrese de que la llamada en espera está desactivada, si es que tiene esta función (consulte Desactivación de la llamada en espera en la página 36).
- Si aún tiene dificultad para enviar los datos, vuelva a intentarlo al cabo de una hora y, luego, el día siguiente. Si igualmente sigue teniendo problemas, comuníquese con Asistencia al cliente de NeuroPace.

#### DESACTIVACIÓN DE LA LLAMADA EN ESPERA

Esta sección corresponde únicamente a la conexión telefónica: el monitor remoto envía sus datos a la base de datos segura del PDMS a través del número de una línea telefónica gratuita que está programado en la computadora portátil. La función de llamada en espera puede interrumpir la transmisión de los datos. Usted puede cambiar los ajustes del monitor remoto para desactivar automáticamente la llamada en espera siempre que se estén enviando datos. Luego, cuando los datos se han enviado, la llamada en espera se vuelve a encender automáticamente.

Si planea desactivar la llamada en espera, deberá comunicarse con su servicio telefónico (o el servicio que tenga en el lugar donde se encuentre) y solicitar el código para desactivar la llamada en espera.

NOTA: Solo es necesario que ingrese y guarde los números del código una vez para que se desactive la llamada en espera cada vez que envíe datos a la base de datos del PDMS.

1. Haga clic en el botón TRANSFER DATA (Transferir datos) en la pantalla Main Menu (Menú principal).

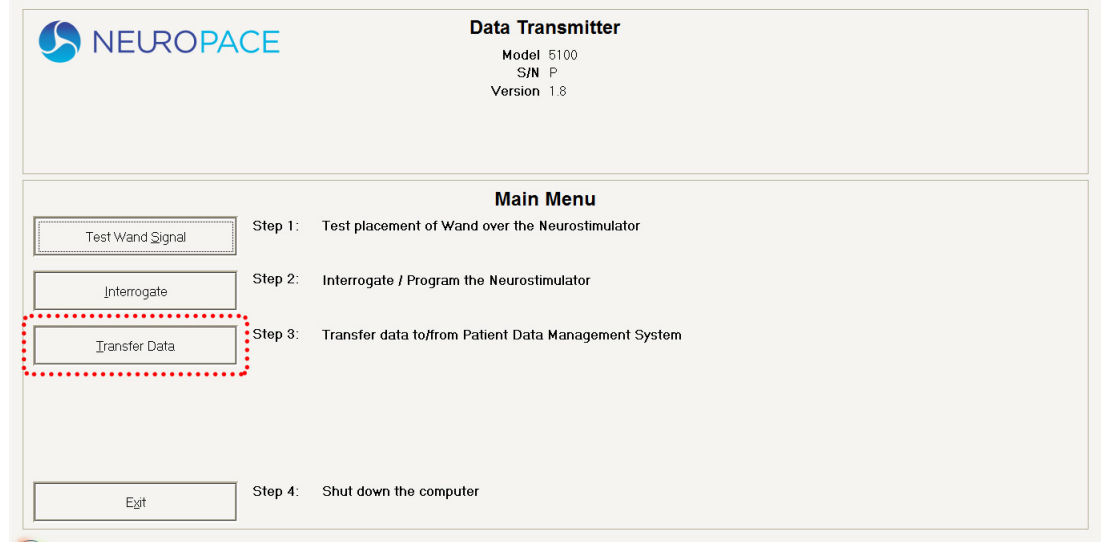

2. Haga clic en el botón Use морем то connect то PDMS (Usar el módem para conectarse al PDMS).

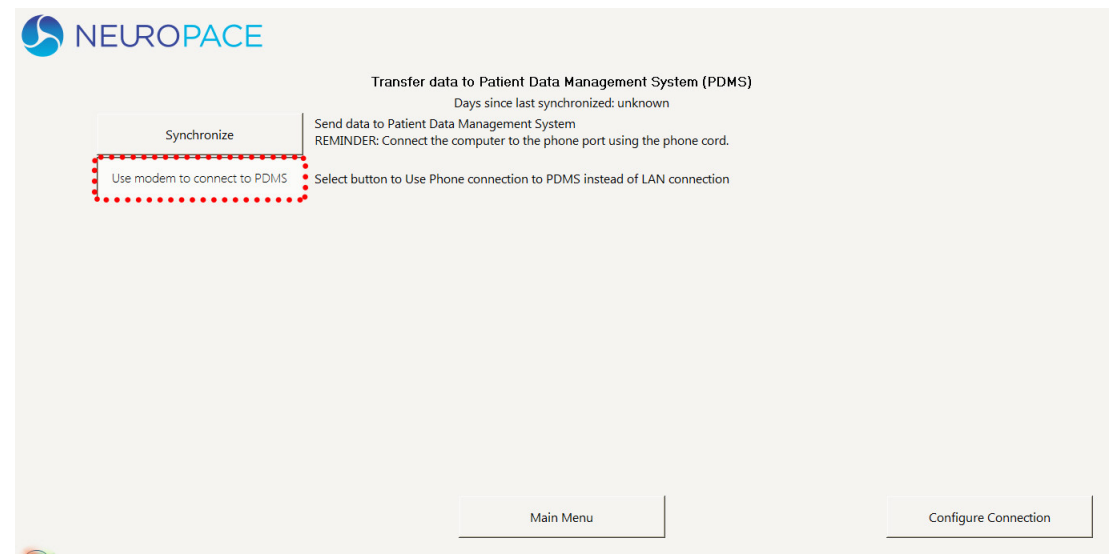

3. Haga clic en el botón CONFIGURE CONNECTION (Configurar la conexión).

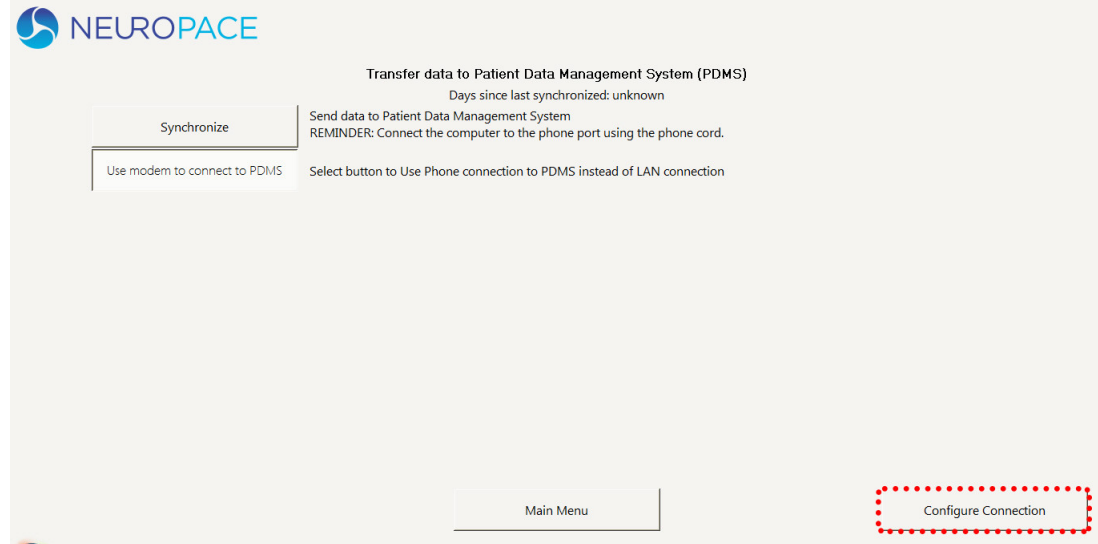

En la pantalla aparece la ventana de opciones Phone and Modem (Teléfono y módem).

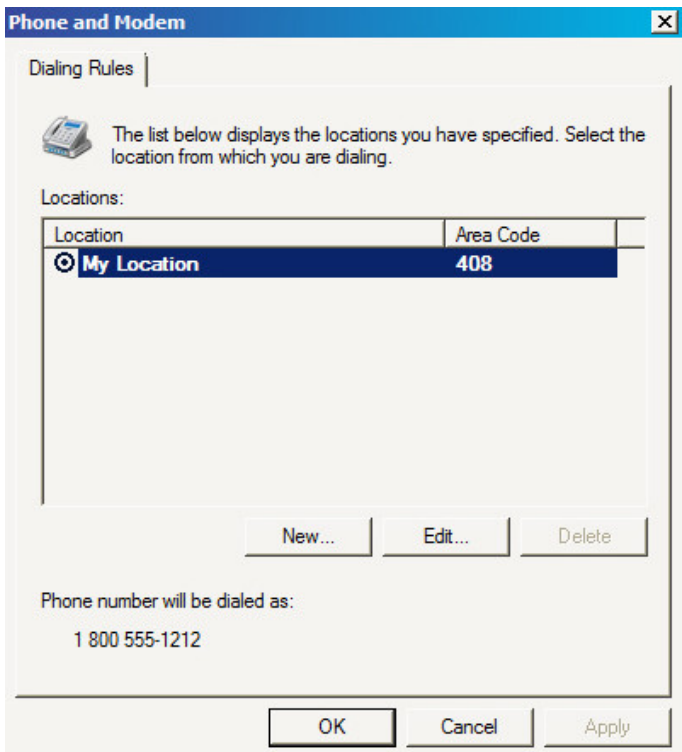

- 4. Haga clic en el lugar (Location) correspondiente de la ventana para activar el botón EDIT (Editar).
- 5. Haga clic en el botón EDIT (Editar).

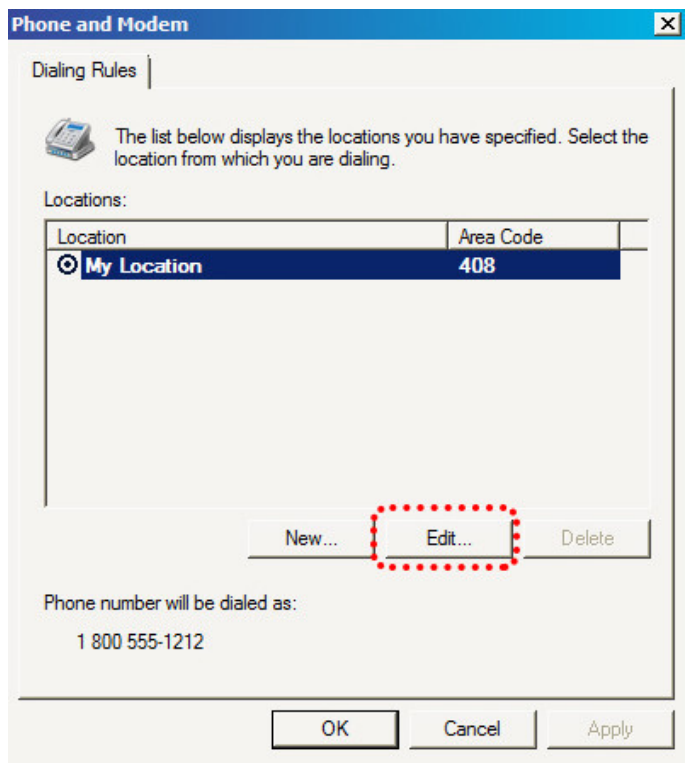

Aparece la ventana emergente Edit Location (Editar lugar).

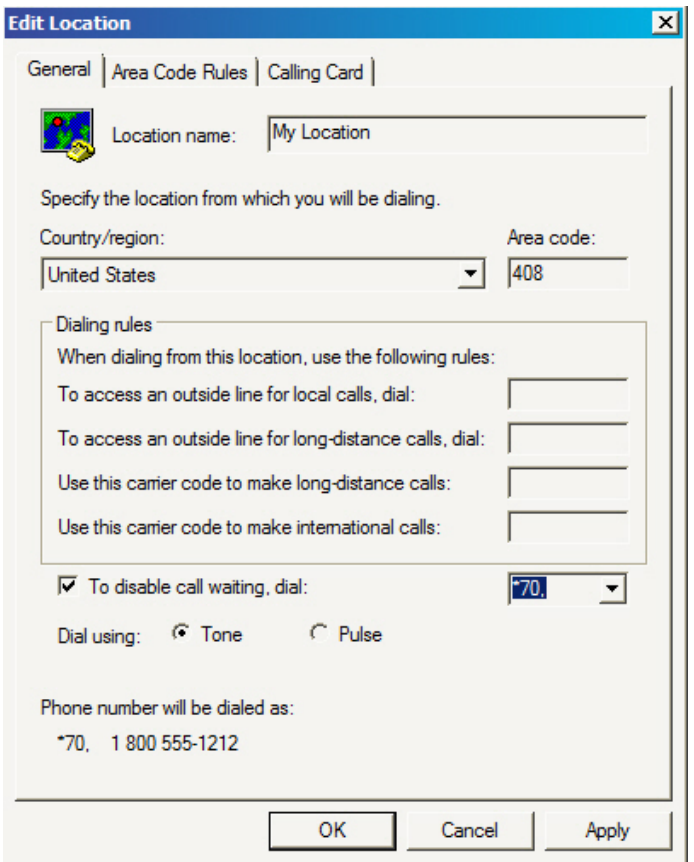

6. Marque la casilla para desactivar la llamada en espera e ingrese su código.

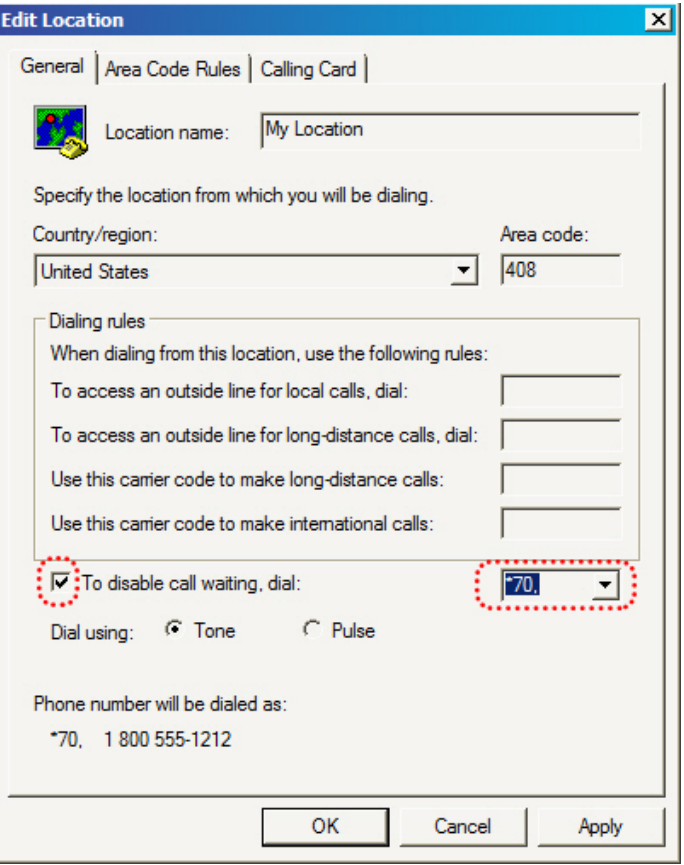

Si no conoce el código que necesita para desactivar la llamada en espera, comuníquese con la empresa telefónica.

Nota: El número del código que ingrese y guarde se usará para desactivar la llamada en espera cada vez que envíe los datos, hasta que cambie ese código o lo borre.

7. Haga clic en el botón OK (Aceptar) para guardar el nuevo ajuste y volver a la ventana de opciones Phone and Modem (Teléfono y módem). Haga clic en el botón OK (Aceptar) para volver a la pantalla Transfer Data (Transferir datos).

Nota: No cambie ninguno de los demás ajustes en la pantalla para editar el lugar. Si lo hace, podría impedir que se envíen los datos a la base de datos del PDMS.

### <span id="page-48-0"></span>Emisiones e inmunidad electromagnéticas

La interferencia electromagnética (IEM) es un campo de energía generado por equipos que se encuentran en los entornos domésticos, laborales, médicos o públicos con una intensidad suficiente para interferir con el funcionamiento del neuroestimulador. El está diseñado para ser inmune a las fuentes comunes de interferencia electromagnética. Las fuentes más comunes de IEM se describen a continuación. En la advertencia acerca de la IEM de la página 6, se enumeran sus posibles efectos.

En la tabla siguiente, se enumeran las posibles fuentes de IEM que se encuentran en entornos médicos u hospitalarios y que están contraindicadas. NO se someta a ninguno de los procedimientos médicos siguientes si tiene el sistema RNS® implantado.

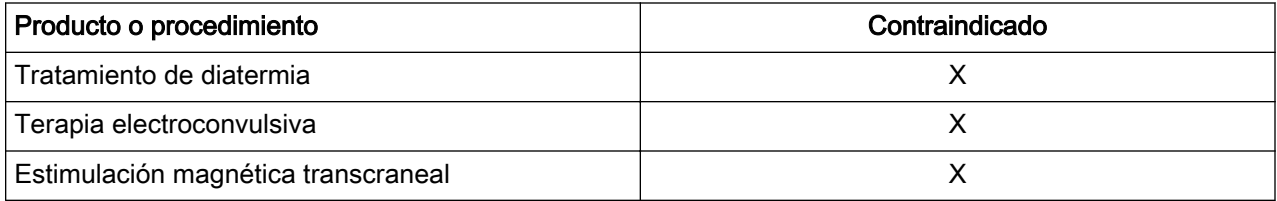

Consulte a su médico para determinar si puede someterse a una RM, aunque le hayan explantado el neuroestimulador RNS. Consulte la información relativa a la seguridad de la RM en la página 4 para obtener más información.

Para que resulte más práctico, en las siguientes tablas se enumeran las posibles fuentes de IEM bajo estos títulos:

- No debería afectar el funcionamiento: productos o procedimientos de uso habitual que no deberían afectar el funcionamiento del neuroestimulador.
- Evitar o tener precaución: debe evitar las posibles fuentes de IEM que pueden afectar el funcionamiento del sistema del neuroestimulador, o tener precaución cuando esté en presencia de tales fuentes.

#### ENTORNOS MÉDICOS <sup>U</sup> HOSPITALARIOS

Siempre debe informar al personal de atención de la salud que tiene un implantado (y mostrar su tarjeta de identificación de implante médico) antes de someterse a cualquier procedimiento. La mayoría de los procedimientos de diagnóstico, como las radiografías y las ecografías, pueden realizarse sin afectar el . Sin embargo, otros equipos de diagnóstico y tratamiento con niveles de energía más altos pueden interferir con el . Consulte *[Advertencias y precauciones](#page-11-0)* en la página 4 para obtener información específica.

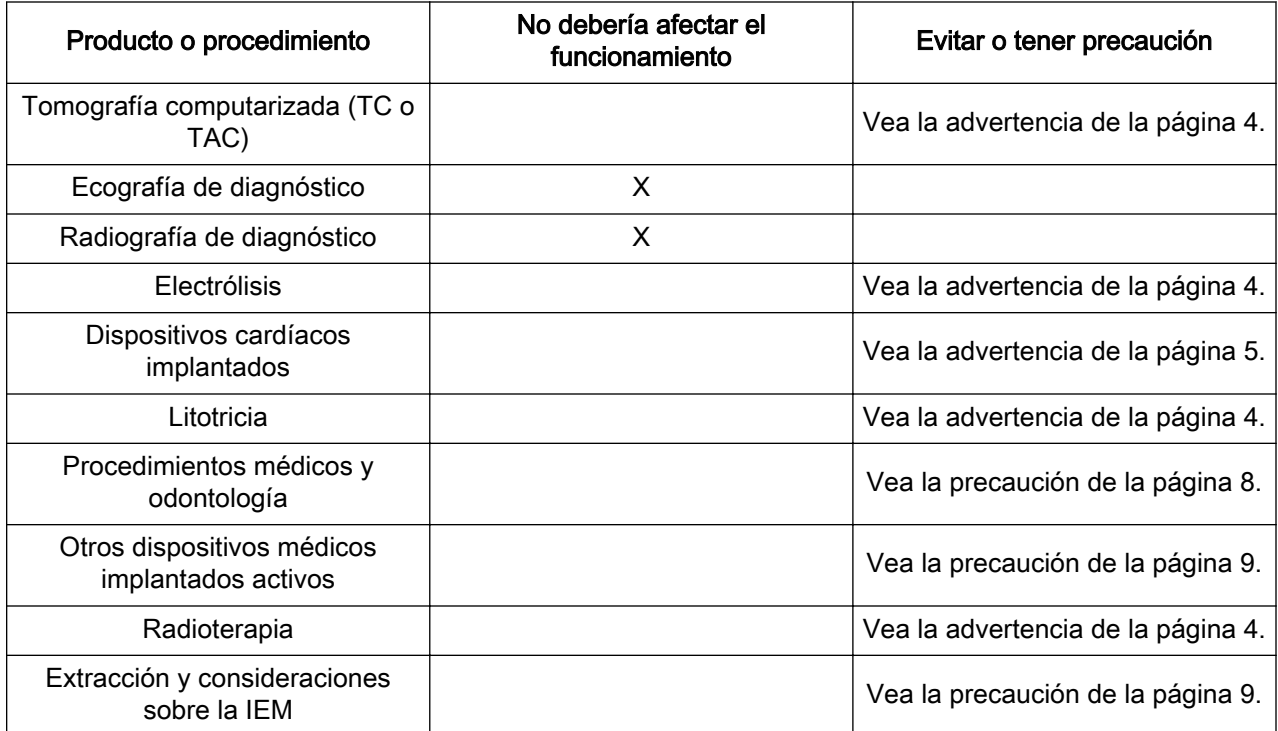

#### <span id="page-50-0"></span>ENTORNOS DOMÉSTICOS, LABORALES O PÚBLICOS

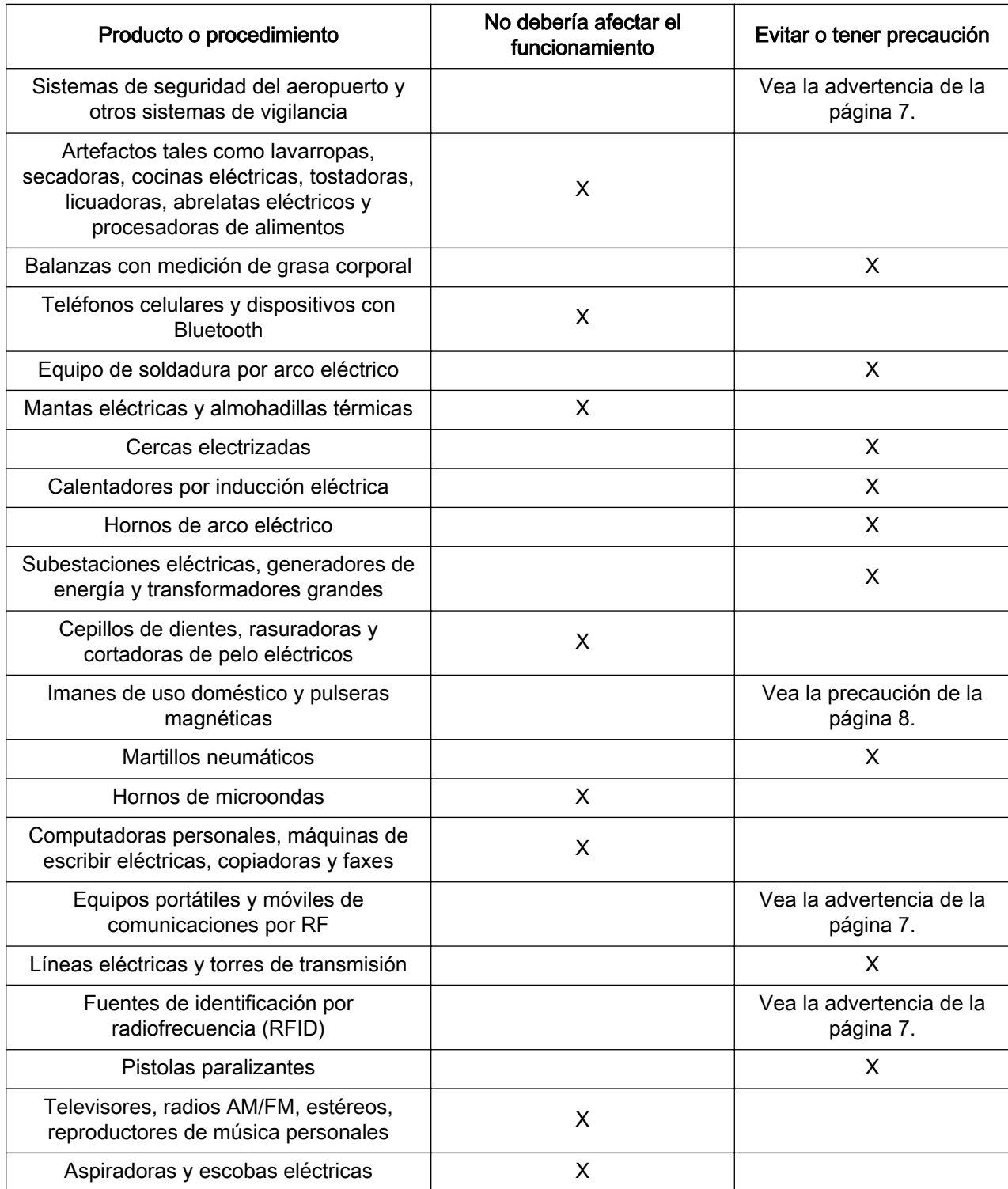

Si desea más información sobre los dispositivos que generan interferencia electromagnética, comuníquese con NeuroPace. Si sospecha que la IEM está perturbando el funcionamiento de su neuroestimulador, aléjese de la fuente de IEM.

#### <span id="page-51-0"></span>GUÍA Y DECLARACIÓN DEL FABRICANTE

Es necesario tomar precauciones especiales con respecto a la CEM cuando se usan equipos eléctricos médicos, los cuales deben instalarse y ponerse en funcionamiento de acuerdo con la información sobre CEM provista. Esta declaración es válida para los siguientes dispositivos:

- , modelos RNS-300M y RNS-320.
- , modelo 5000.
- Transductor, modelo W-02.
- Monitor remoto, modelos DTR-300, DTR-300-E y 5100.

Los dispositivos cumplen con las normas IEC 60601-1-2 e ISO 14708-3 y con las normas de la FCC citadas en las partes 2 y 15 del título 47 del Código de Reglamentación Federal (CFR, Code of Federal Regulations).

- Los equipos portátiles y móviles de comunicaciones por RF pueden afectar los dispositivos.
- Este equipo/sistema puede causar interferencia por radiofrecuencia o puede perturbar el funcionamiento de los equipos cercanos. Otros equipos pueden interferir con los dispositivos, aunque cumplan con los requisitos de emisiones del CISPR. Puede ser necesario tomar medidas de atenuación, como reorientar o reubicar los dispositivos, o proteger su ubicación.

#### INFORMACIÓN SOBRE EMISIONES <sup>E</sup> INMUNIDAD

El programador con transductor está diseñado para que lo use un profesional de la salud capacitado en un entorno médico. El monitor remoto con transductor está diseñado para que lo use un paciente en el hogar. Los dispositivos están previstos para usarse en el entorno electromagnético que se especifica a continuación. El cliente o usuario del sistema debe asegurarse de que se usen en tal entorno.

Nota: A menos que se indique otra cosa en las notas al pie de las tablas, la información sobre pruebas de emisiones incluida en las tablas siguientes se aplica a todos los dispositivos tratados en esta sección y enumerados anteriormente.

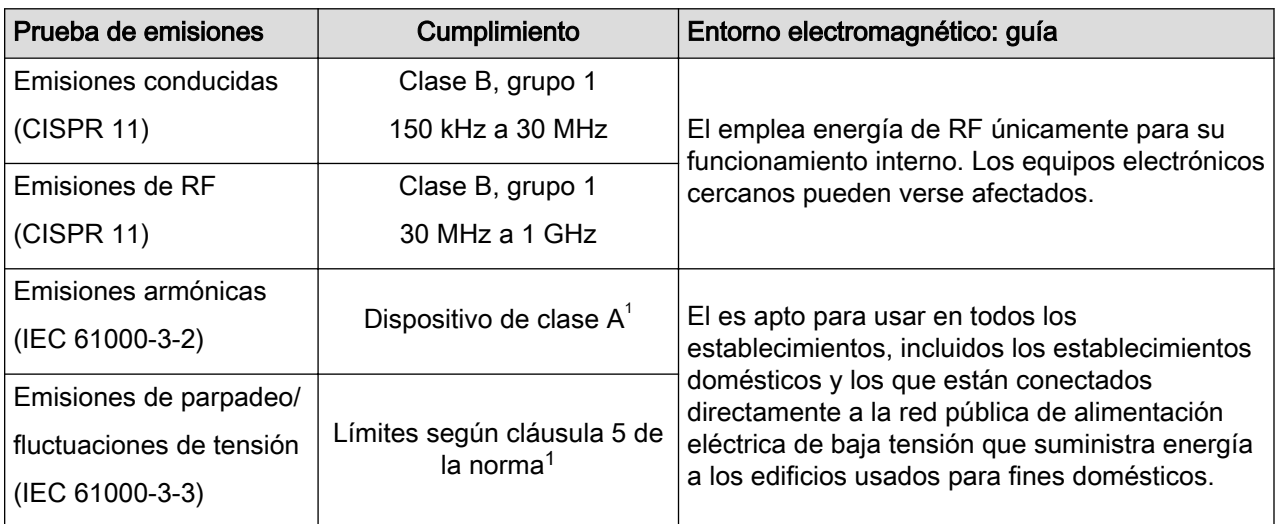

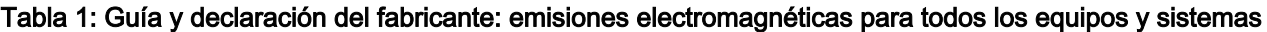

<sup>1</sup> La tablet (modelo 5000) y el monitor remoto (modelo 5100) con transductor (modelo W-02) se sometieron a pruebas de emisiones armónicas y fluctuaciones. Otros productos se excluyeron de las pruebas de emisiones armónicas y fluctuaciones.

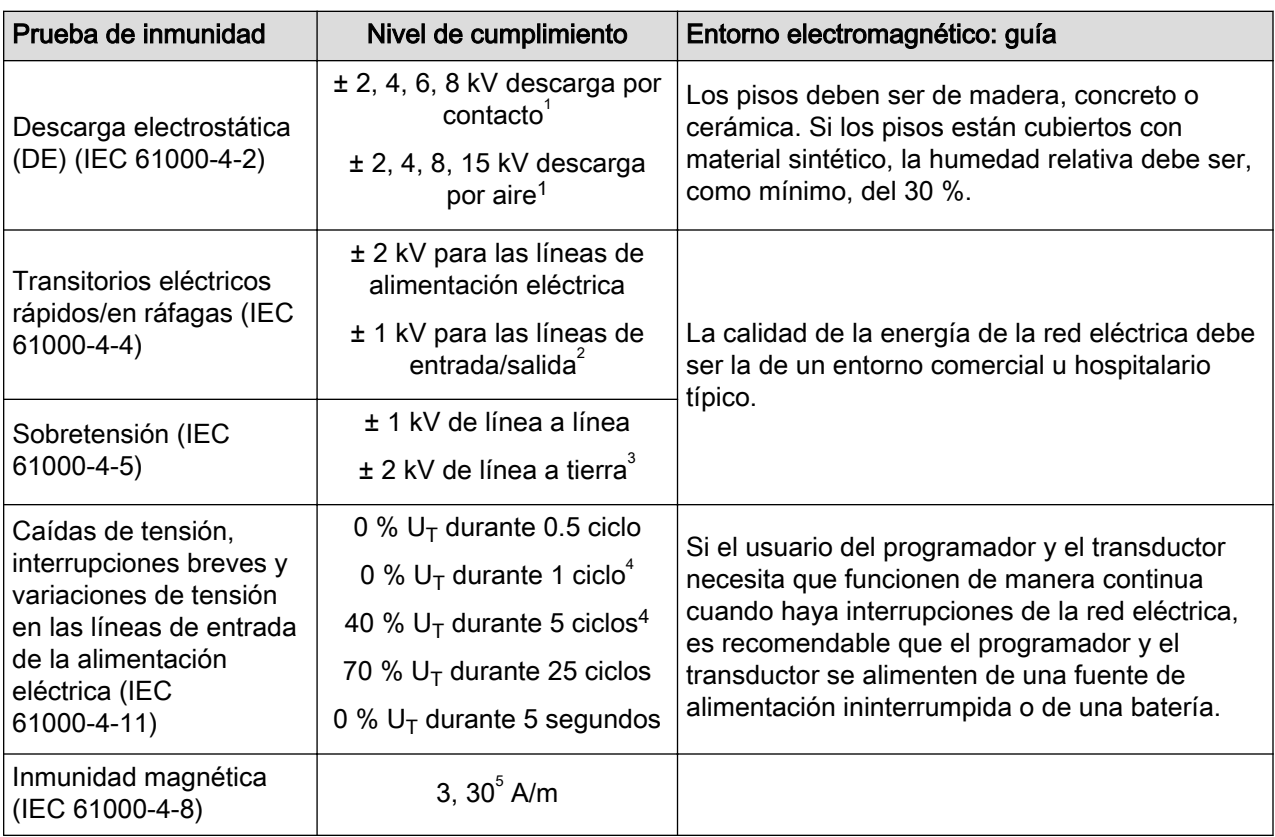

#### Tabla 2: Guía y declaración del fabricante: inmunidad electromagnética para todos los equipos y sistemas

<sup>1</sup> La inmunidad a la DE se probó a ±8 kV por contacto y ±15 kV por aire con la tablet (modelo 5000), el monitor remoto (modelo 5100) y el transductor (modelo W-02).

<sup>2</sup> La inmunidad a los transitorios eléctricos rápidos en las líneas de entrada/salida se probó con la tablet (modelo 5000), el monitor remoto (modelo 5100) y el transductor (modelo W-02).

 $3 \text{ L}$ a inmunidad a la sobretensión de línea a tierra se probó con el programador (modelo PGM-300)y el monitor remoto (modelo DTR-300-E).

 $^4$  Inmunidad a las caídas de tensión con cumplimiento de 0 % U<sub>T</sub> durante 1 ciclo para la tablet (modelo 5000), el monitor remoto (modelo 5100) y el transductor (modelo W-02) y de 40 %  $U<sub>T</sub>$  durante 5 ciclos para el programador (modelo PGM-300) y el monitor remoto (modelo DTR-300-E).

 $5$  La inmunidad magnética se probó con la tablet (modelo 5000), el monitor remoto (modelo 5100) y el transductor (modelo W-02) a 30 A/m.

#### Tabla 3: Guía y declaración del fabricante: inmunidad electromagnética para los equipos y sistemas que no son de soporte vital

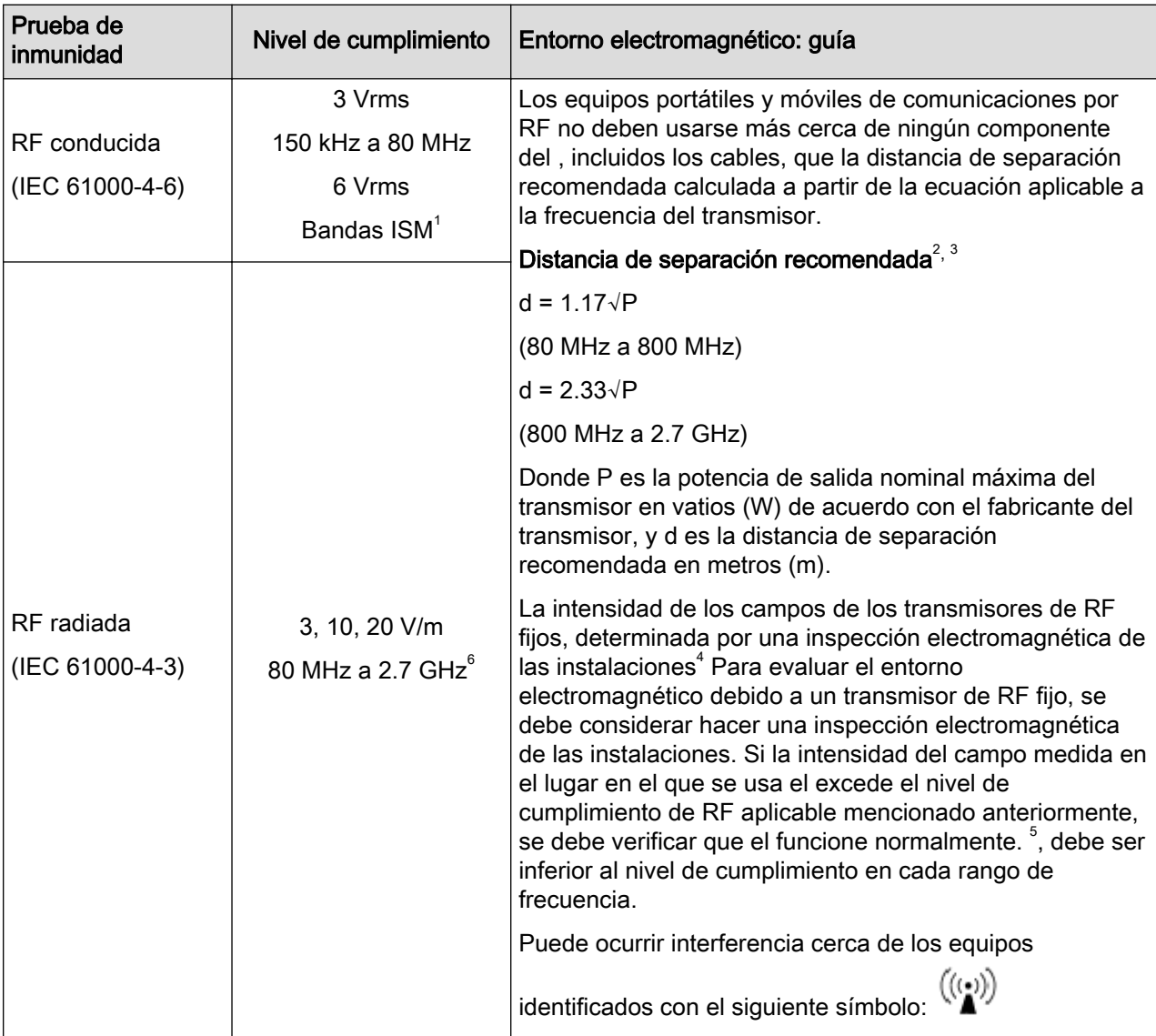

 $1$  La inmunidad conducida de la tablet (modelo 5000), el monitor remoto (modelo 5100) y el transductor (modelo W-02) cumple con 6 V/m en las bandas ISM.

- <sup>2</sup> Distancia de separación relevante para el programador (modelo PGM-300) y el monitor remoto (modelo DTR-300). A 80 MHz y 800 MHz, se aplica el rango de frecuencia más alto.
- $3$  Estas pautas pueden no aplicarse en todas las situaciones. La propagación electromagnética se ve afectada por la absorción y el reflejo de las estructuras, los objetos y las personas.
- <sup>4</sup> La intensidad de los campos de los transmisores fijos, como las estaciones base de radioteléfonos (celulares/inalámbricos) y radios móviles fijas, comunicaciones de radioaficionados, emisiones de radio AM y FM y emisiones de TV no se puede predecir teóricamente con precisión.
- <sup>5</sup> Si se observa un funcionamiento anómalo, puede ser necesario tomar medidas adicionales, como reorientar o reubicar el .
- $6$  La inmunidad radiada del programador (modelo PGM-300) y el monitor remoto (modelo DTR-300-E) cumple con 3 V/m hasta 2.5 GHz. La tablet (modelo 5000), el monitor remoto (modelo 5100) y el transductor (modelo W-02) cumplen con 10 V/m hasta 2.7 GHz y frecuencias puntuales con modulación por pulsos y hasta 20 V/m en la banda de paso de comunicaciones. Las frecuencias puntuales probadas son 385 MHz, 450 MHz, 710 MHz, 745 MHz, 780 MHz, 810 MHz, 870 MHz, 930 MHz, 1.720 GHz, 1.845 GHz, 1.970 GHz, 2.450 GHz, 5.240 GHz, 5.500 GHz, 5.785 GHz.

#### Tabla 4: Distancias de separación recomendadas entre los equipos portátiles y móviles de comunicaciones por RF y el <sup>1, 2, 3</sup>

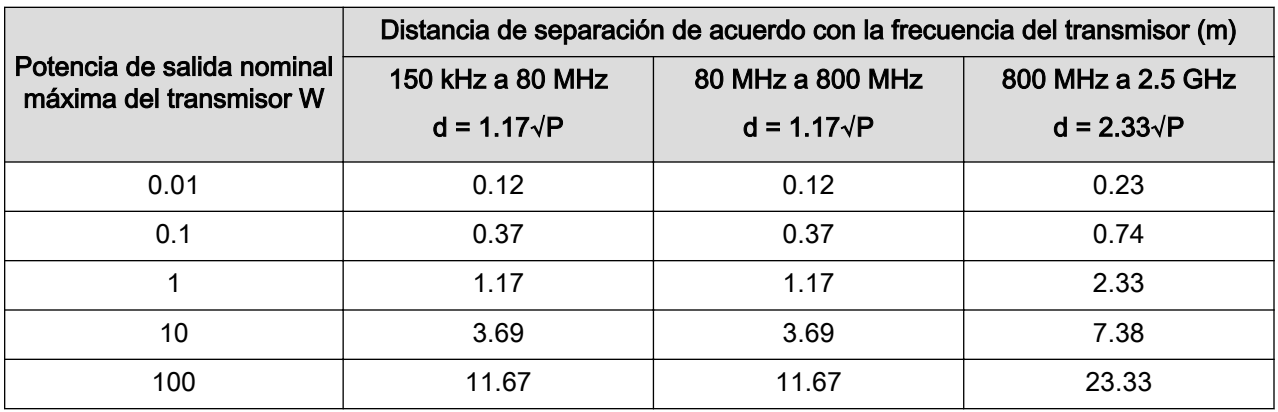

<sup>1</sup> Distancia de separación relevante para el programador (modelo PGM-300) y el monitor remoto (modelo DTR-300). A 80 MHz y 800 MHz, se aplica el rango de frecuencia más alto.

<sup>2</sup> Estas pautas pueden no aplicarse en todas las situaciones. La propagación electromagnética se ve afectada por la absorción y el reflejo de las estructuras, los objetos y las personas.

<sup>3</sup> Para un transmisor con una potencia de salida nominal máxima no especificada anteriormente, la distancia de separación recomendada, d, en metros (m) se puede calcular a partir de la ecuación aplicable a la frecuencia del transmisor, donde P es la potencia de salida nominal máxima del transmisor en vatios (W) según el fabricante del transmisor.

## <span id="page-55-0"></span>Especificaciones y características

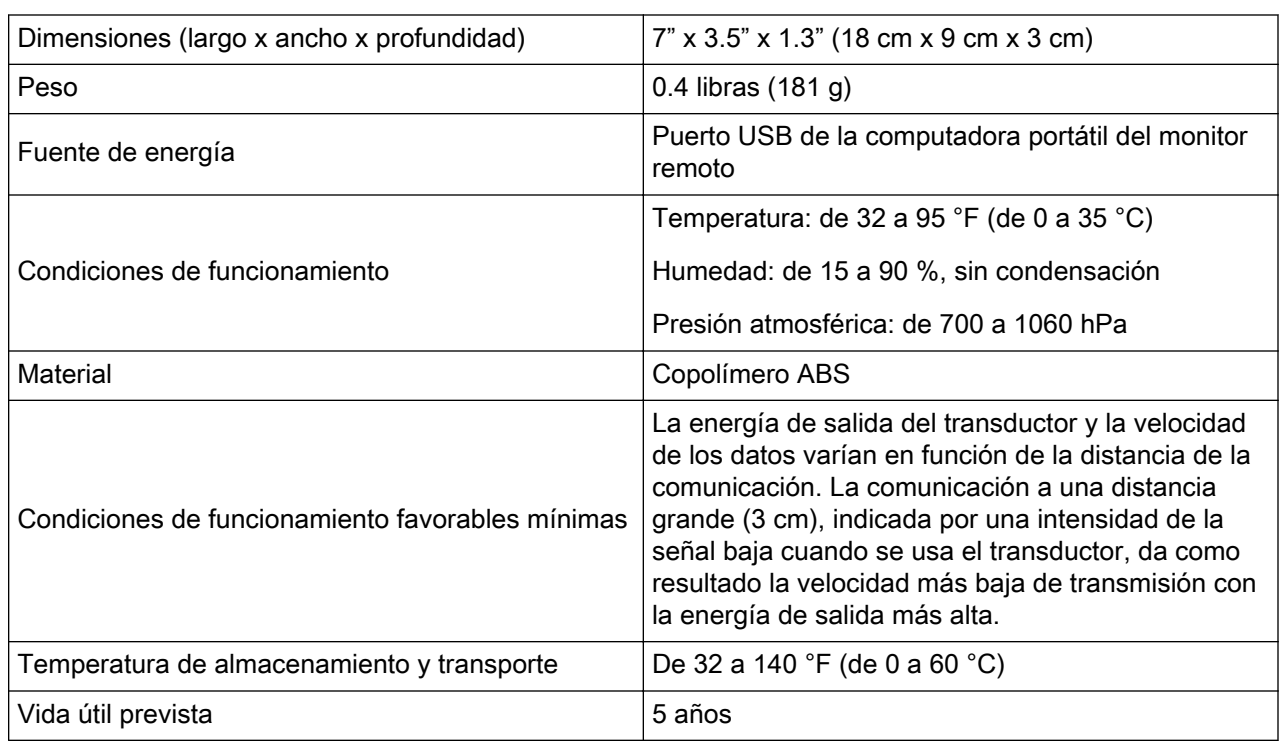

#### Tabla 5: Transductor

#### Tabla 6: Computadora portátil\*

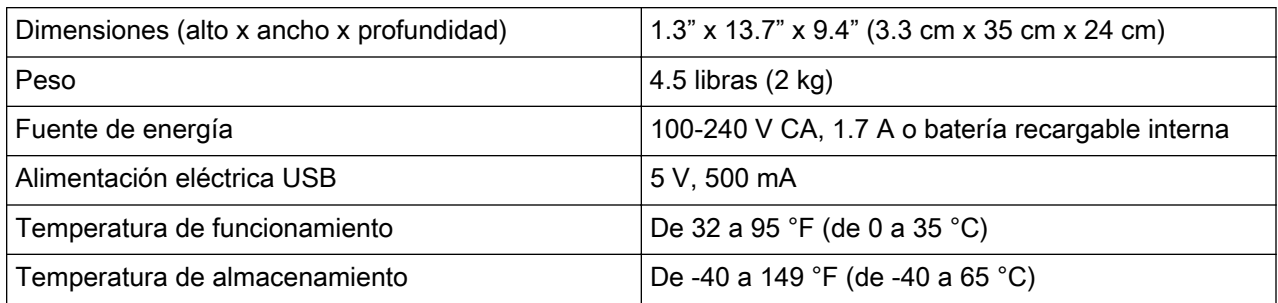

\* Estos son valores aproximados y típicos. Su computadora portátil puede ser diferente.

#### Tabla 7: inalámbrico

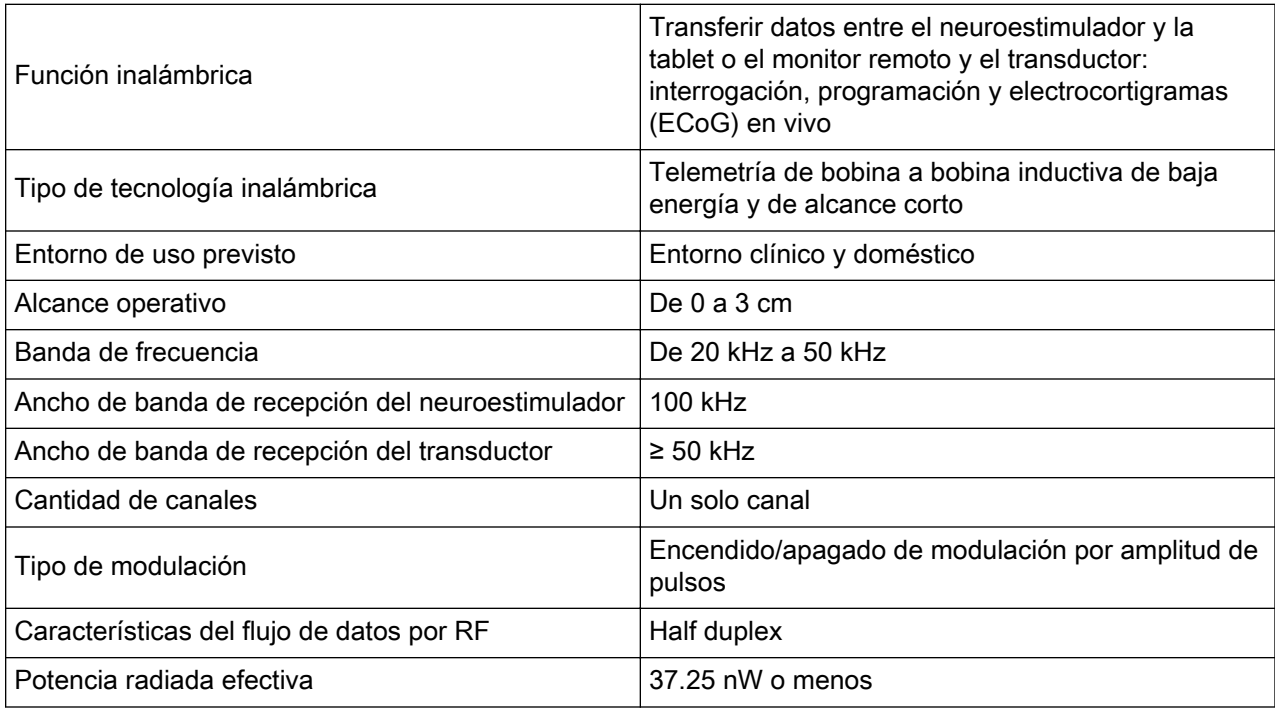

### <span id="page-57-0"></span>Ayuda

#### Comuníquese con su médico lo antes posible en los siguientes casos:

- Si tiene crisis epilépticas con mayor frecuencia o de mayor gravedad que antes.
- Si tiene cualquier tipo de emergencia médica.
- Si quiere consultar si puede someterse a determinado procedimiento o tratamiento médico mientras tiene el implantado.
- Si no puede obtener datos y enviarlos a la base de datos del PDMS como su médico le indicó.

#### Comuníquese con Asistencia al cliente de NeuroPace en los siguientes casos:

- Si necesita ayuda para configurar o usar el transductor y el monitor remoto.
- Si tiene preguntas acerca de si el monitor remoto funciona con su configuración de internet o con su equipo de línea telefónica y cómo lo hace.
- Si necesita reemplazar algún componente del transductor o del monitor remoto.
- Si necesita más información sobre qué hacer al pasar por los sistemas de seguridad del aeropuerto y otros sistemas de vigilancia.

NeuroPace, Inc. 455 N. Bernardo Ave. Mountain View, CA 94043

Asistencia al cliente de NeuroPace

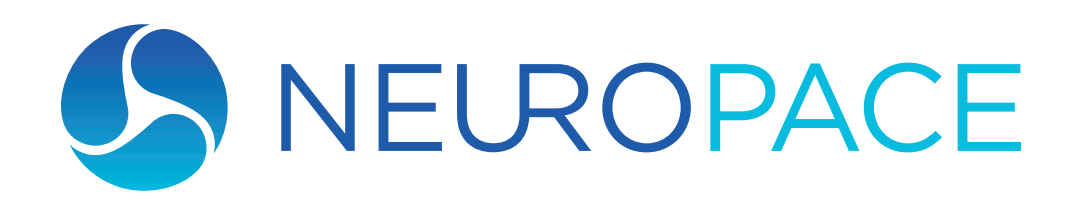